# **IN3118HD**

**User's Guide** Mode d'emploi **Benutzeranleitung Manual de Uso** Guidaall'uso Gebruikershandleiding Guia do Usuário **Användarhandbok** Руководство по пользователя 사용 설명서 用户指南 **Panduan Pengguna** 

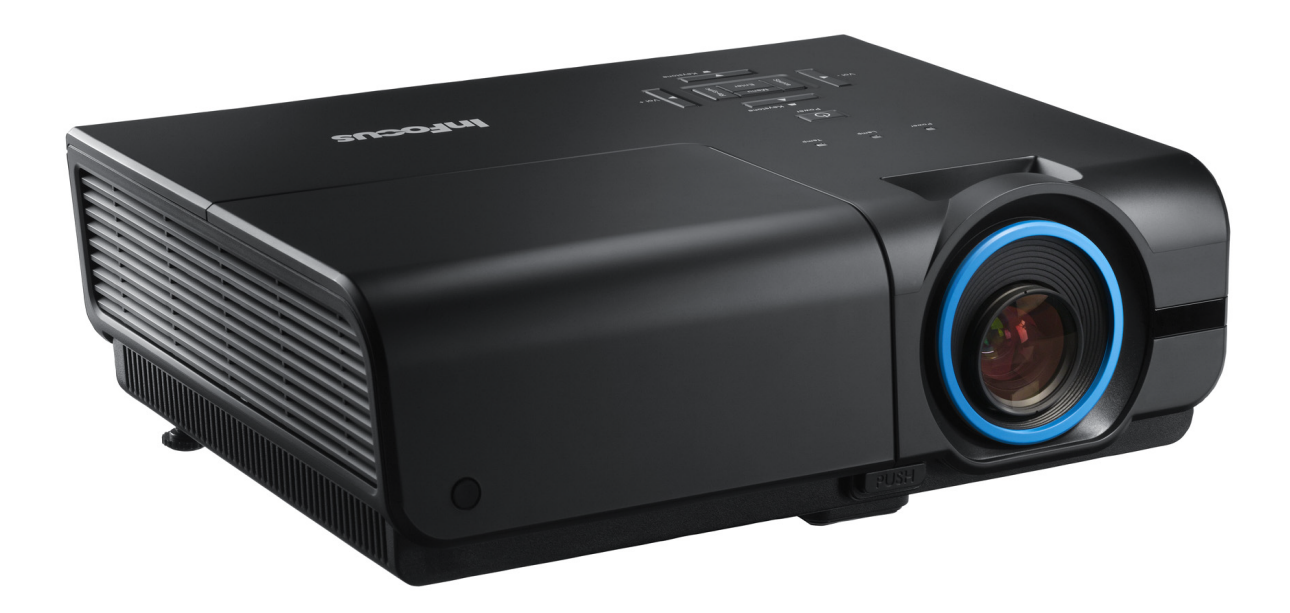

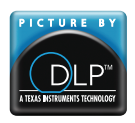

Regulatory Model: IN3118HD DISPERINDAG No. 0287/1.824.51/09.03

353417290202

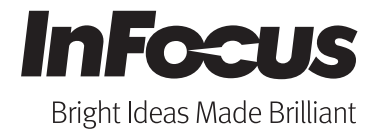

### **Copyright**

Ce documentation, y compris toutes les photos, les illustrations et le logiciel est protégé par des lois de droits d'auteur internationales, avec tous droits réservés. Ni ce manuel ni les éléments stipulés ci-contre ne peuvent être reproduits sans le consentement écrit de l'auteur.

© Copyright 2011

### **Avis de non-responsabilité**

Les informations contenues dans le présent document sont sujettes à des modifications sans préavis. Le fabricant ne fait aucune représentation ni garantie par rapport au contenu ci-contre et renie plus particulièrement toute garantie implicite de commercialisation des marchandises ou d'adaptabilité pour un objectif quelconque. Le fabricant se réserve le droit de réviser cette documentation et d'apporter des modifications de temps à autre au contenu ci-contre sans que le fabricant ne soit dans l'obligation d'avertir les personnes des révisions ou modifications qui ont eu lieu.

### **Reconnaissance de la marque**

Apple, Macintosh et PowerBook sont des marques de commerce ou des marques déposées d'Apple Computer, Inc. IBM est une marque de commerce ou une marque déposée d'International Business Machines, Inc. Microsoft, PowerPoint et Windows sont des marques de commerce ou des marques déposées de Microsoft Corporation. Adobe et Acrobat sont des marques de commerce ou des marques déposées d'Adobe Systems Incorporated. DLP®, DLP Link et le logo DLP sont des marques déposées de Texas Instruments et BrilliantColor™ est une marque de commerce de Texas Instruments. InFocus, In Focus et INFOCUS (stylisé) sont des marques commerciales ou des marques déposées de InFocus Corporation, aux Etats-Unis et dans d'autres pays.

HDMI, le logo HDMI, et High-Definition Multimedia Interface sont des marques commerciales ou des marques déposées de HDMI Licensing LLC, aux Etats-Unis et dans d'autres pays.

Tous les autres noms de produits stipulés dans le présent manuel sont les propriétés de leurs détenteurs respectifs et sont reconnus comme tels.

### **Informations consignes de sécurité**

#### *Important :*

*il est fortement recommandé de lire cette section soigneusement avant d'utiliser le projecteur. Ces consignes de sécurité et d'utilisation garantiront une utilisation sécurisée du projecteur pendant des années. Conserver ce manuel à titre de référence ultérieure.* 

### *Symboles utilisés*

Les symboles d'avertissement sont utilisés sur l'unité et dans ce manuel pour vous mettre en garde contre les situations dangereuses.

Les styles suivants sont utilisés dans ce manuel pour vous attirer votre attention sur d'importantes informations.

#### *Remarque :*

*Fournit des informations supplémentaires sur la rubrique en question.* 

#### *Important :*

*Fournit des informations supplémentaires que vous ne devez pas ignorer.* 

#### *Attention :*

*Attire votre attention sur des situations qui peuvent endommager l'unité.* 

#### *Avertissement :*

 *Attire votre attention sur des situations qui peuvent endommager l'unité, créer un environnement dangereux ou blesser quelqu'un* 

Au cours de ce manuel, les pièces et les options des menus OSD (Affichage à l'écran) sont en caractères gras (voir l'exemple ci-dessous) : Appuyez sur le bouton **MENU** sur la télécommande pour ouvrir le menu **AFFICHAGE**.

#### *Informations d'ordre général sur les consignes de sécurité*

- $\triangleright$  N'ouvrez pas le boîtier de l'unité. À part la lampe de projection, aucune pièce dans l'unité ne peut être entretenue par l'utilisateur. En cas de besoin de service de maintenance/réparation, contactez InFocus à l'adresse suivante www.infocus.com/support
- $\triangleright$  Conformez-vous aux mentions Avertissement et Attention qui figurent dans ce manuel et sur le boîtier de l'unité.
- $\triangleright$  La lampe de projection a été concue pour être particulièrement brillante. Pour ne pas vous abîmer les yeux, ne fixez pas la lentille lorsque la lampe est allumée.
- $\triangleright$  Ne placez pas l'unité sur une surface, un chariot ou un support instable.
- ¾ N'utilisez pas le système près de l'eau, à la lumière directe du soleil ou près d'un appareil chauffant.
- $\triangleright$  Ne placez pas d'objets lourds, comme des livres ou des sacs, sur l'unité.

### *Avis d'installation du projecteur*

 $\triangleright$  Placez le projecteur en position horizontale

L'angle d'inclinaison du projecteur ne doit pas dépasser les 15 degrés. En outre, le projecteur ne doit pas être ailleurs que sur un bureau ou sur le plafond. Tout autre emplacement affecterait sérieusement la vie utile de la lampe.

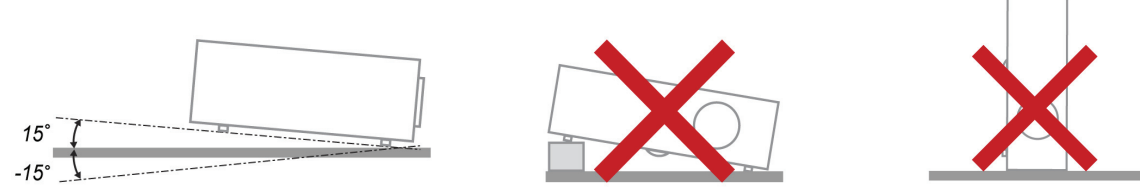

¾ Laissez un espace de 50 cm (19,69 po) autour du ventilateur d'évacuation.

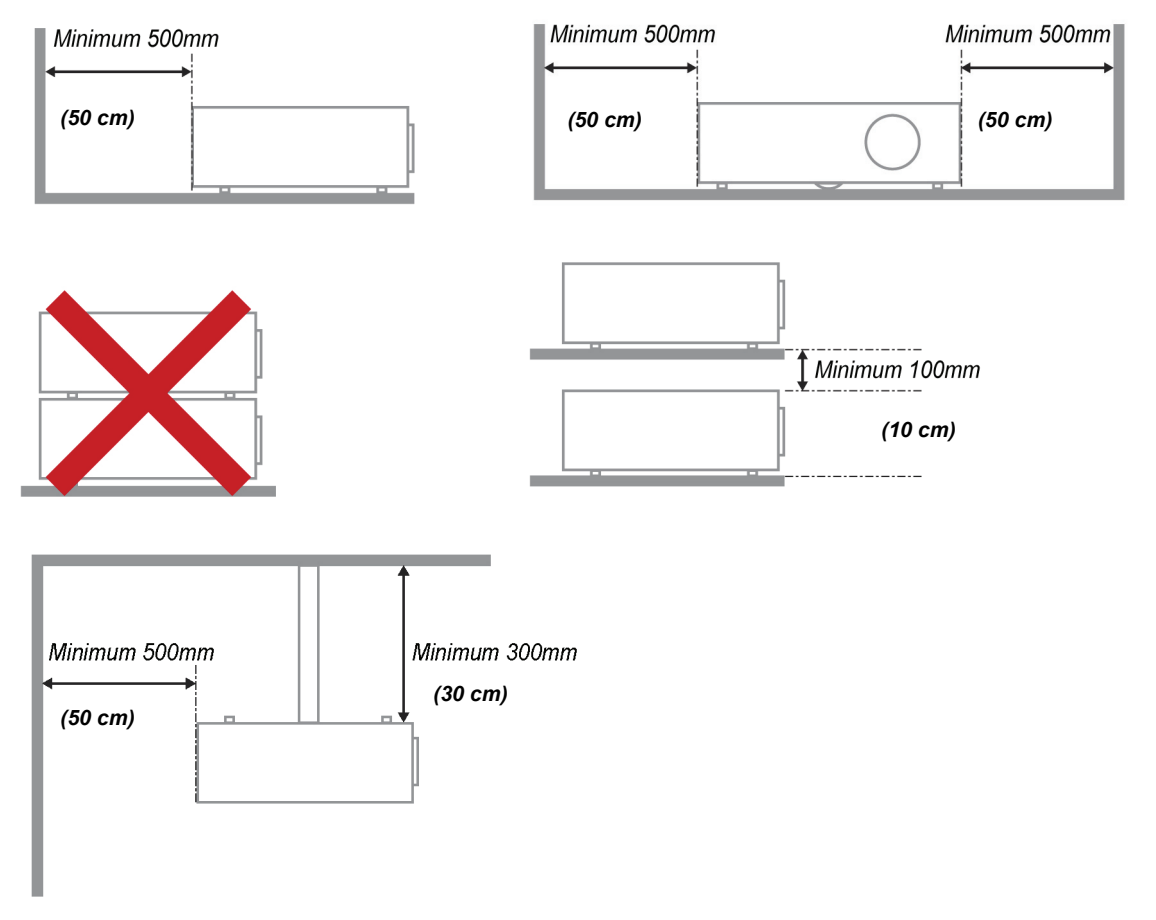

- ¾ Assurez-vous les évents d'arrivée ne recyclent pas d'air chaud de l'évent d'évacuation.
- ¾ Lorsque vous utilisez le projecteur dans un espace fermé, assurez-vous que la température ambiante dans le boîtier ne dépasse pas les 0 – 40 °C pendant que le projecteur est en marche et que les évents d'arrivée et d'évacuation d'air ne sont pas bloqués.
- ¾ Tous les boîtiers devraient faire l'objet d'une évaluation thermique certifiée, de façon à garantir le non recyclage de l'air évacué. Cela risquerait en effet d'interrompre le fonctionnement de l'appareil, même si la température du boîtier est comprise dans la gamme tolérée de 0°C à 40°C.

### *Sécurité de l'alimentation*

- ¾ Utilisez uniquement le cordon d'alimentation fourni.
- ¾ Ne posez rien sur le cordon d'alimentation. Acheminez le cordon de manière à ce qu'il soit à l'écart de la circulation piétonnière.
- $\triangleright$  Enlevez les piles de la télécommande lorsque vous rangez l'unité ou lorsqu'elle ne sera pas utilisée pendant de longues périodes.

### *Remplacement de la lampe*

Un remplacement incorrect de la lampe peut être dangereux. Voir*[Remplacement de la lampe](#page-39-0)* de [projection](#page-39-0) page [33](#page-39-0) pour des instructions claires et sécurisées de cette procédure. Avant de procéder au remplacement de la lampe :

- ¾ Débranchez le cordon d'alimentation.
- $\triangleright$  Attendez que la lampe refroidisse pendant une heure.

### *Nettoyage du projecteur*

- ¾ Débranchez le cordon d'alimentation avant le nettoyage. Voir *[Nettoyage du projecteur](#page-42-0)* page [36](#page-42-0).
- $\triangleright$  Attendez que la lampe refroidisse pendant une heure.

### *Avertissements réglementaires*

Avant d'installer et d'utiliser le projecteur, prenez connaissance des avis réglementaires dans la section *[Conformité réglementaire](#page-53-0)* page [47](#page-53-0).

### *Importantes instructions de recyclage :*

 $(\mathsf{Hg})$ Les lampes situées à l'intérieur de ce produit contiennent du mercure. Ce produit peut contenir d'autres composants électroniques jetables qui représentent un danger s'ils ne sont pas correctement mis au rebut. Recyclez ou mettez au rebut conformément aux lois locales, de l'état/de la province ou fédérales. Pour de plus amples informations, contactez Electronic Industries Alliance à l'adresse suivante [www.eiae.org.](www.eiae.org) Pour des informations de mise au rebut spécifiques à la lampe, consultez le site suivant [www.lamprecycle.org.](http://www.lamprecycle.org/)

#### *Explications des symboles*

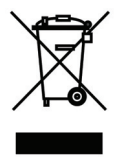

MISE AU REBUT : N'utilisez pas de services municipaux ou ménagers de ramassage des déchets pour votre équipement électronique et électrique. Les pays de l'UE requiert l'emploi de services de ramassage spécialisés en recyclage.

### **À propos de ce manuel**

Ce manuel destiné aux utilisateurs finaux décrit comment installer et utiliser le projecteur PLP. Dans la mesure du possible, les informations pertinentes, telles qu'une illustration et sa description, sont inscrites sur une seule page. Ce format convivial à l'impression est non seulement pratique pour vous mais permet également d'économiser du papier et donc de protéger l'environnement. Il est recommandé de n'imprimer que les sections qui représentent un intérêt à vos besoins.

### Table des matières

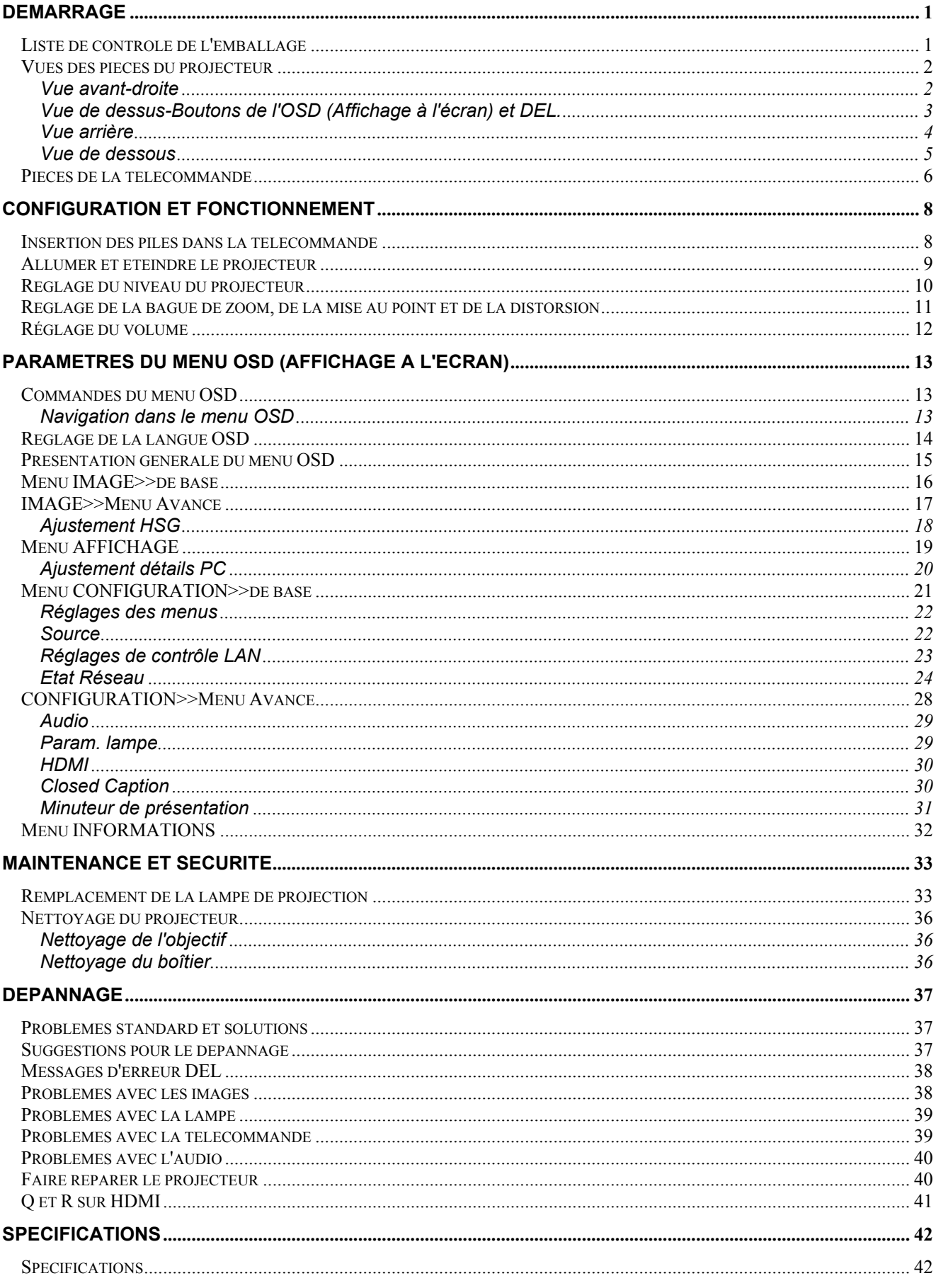

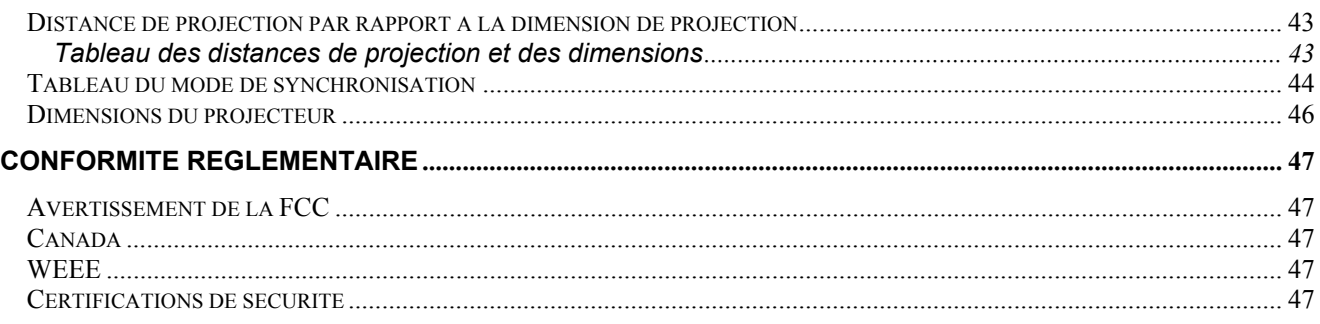

# *DEMARRAGE*

# <span id="page-7-2"></span><span id="page-7-1"></span><span id="page-7-0"></span>**Liste de contrôle de l'emballage**

Déballez avec soin le projecteur et vérifiez que les éléments suivants sont inclus :

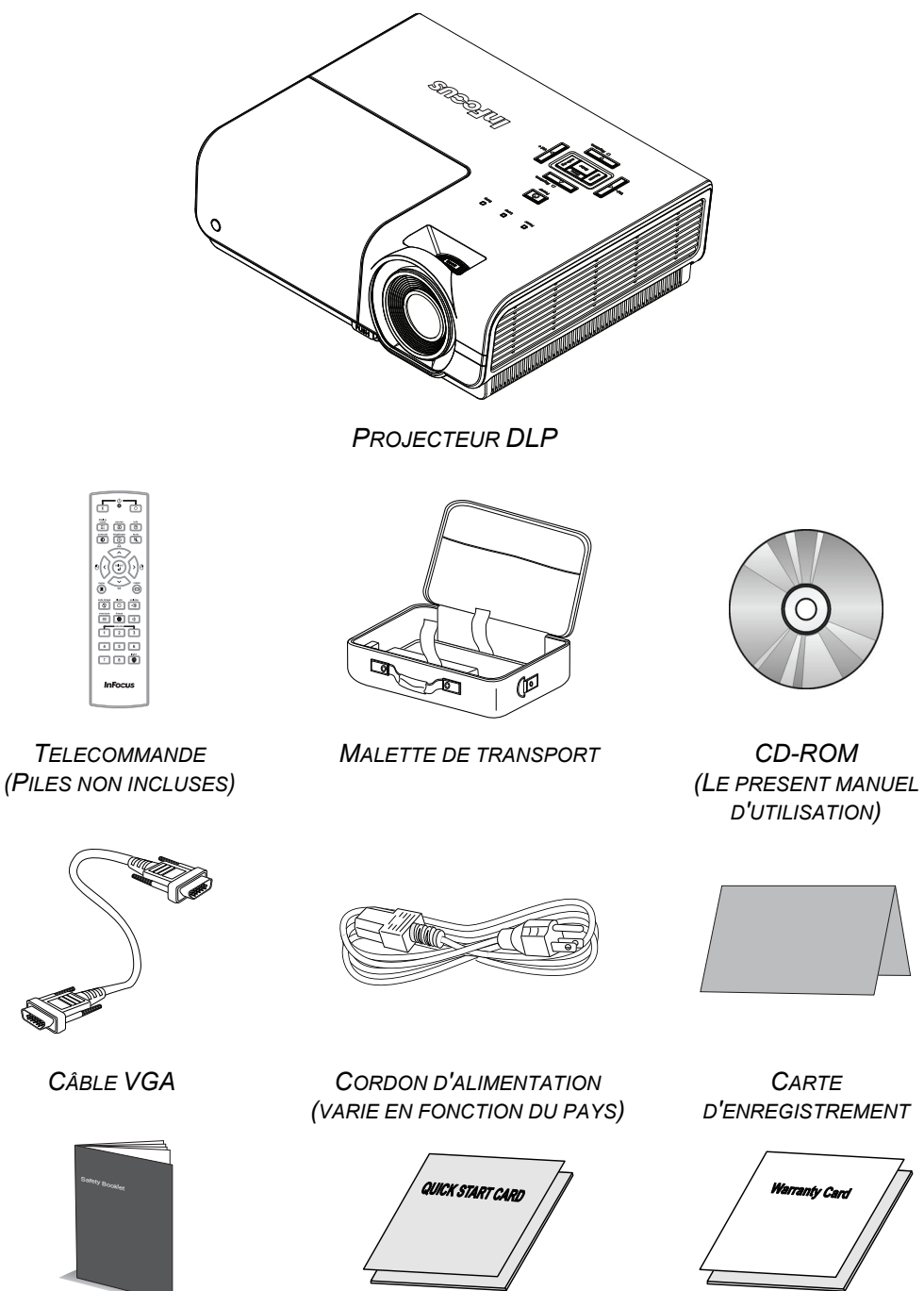

*LIVRET DE SECURITE CARTE DE DEMARRAGE RAPIDE LIVRET DE GARANTIE*

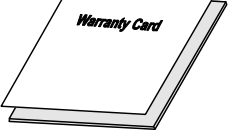

Contactez immédiatement votre fournisseur si l'un des articles est manquant, semble endommagé, ou si l'unité ne fonctionne pas. Il est recommandé de conserver les matériaux de l'emballage d'origine pour renvoi éventuel de l'équipement à des fins de services sous garantie.

### *Attention :*

*Ne pas utiliser le projecteur dans des environnements poussiéreux.* 

# <span id="page-8-2"></span><span id="page-8-1"></span><span id="page-8-0"></span>**Vues des pièces du projecteur**

# *Vue avant-droite*

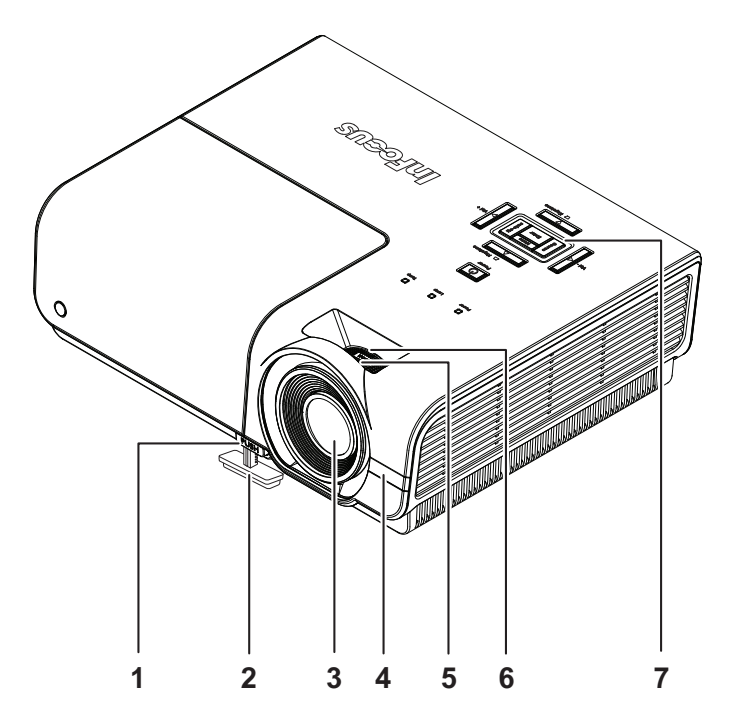

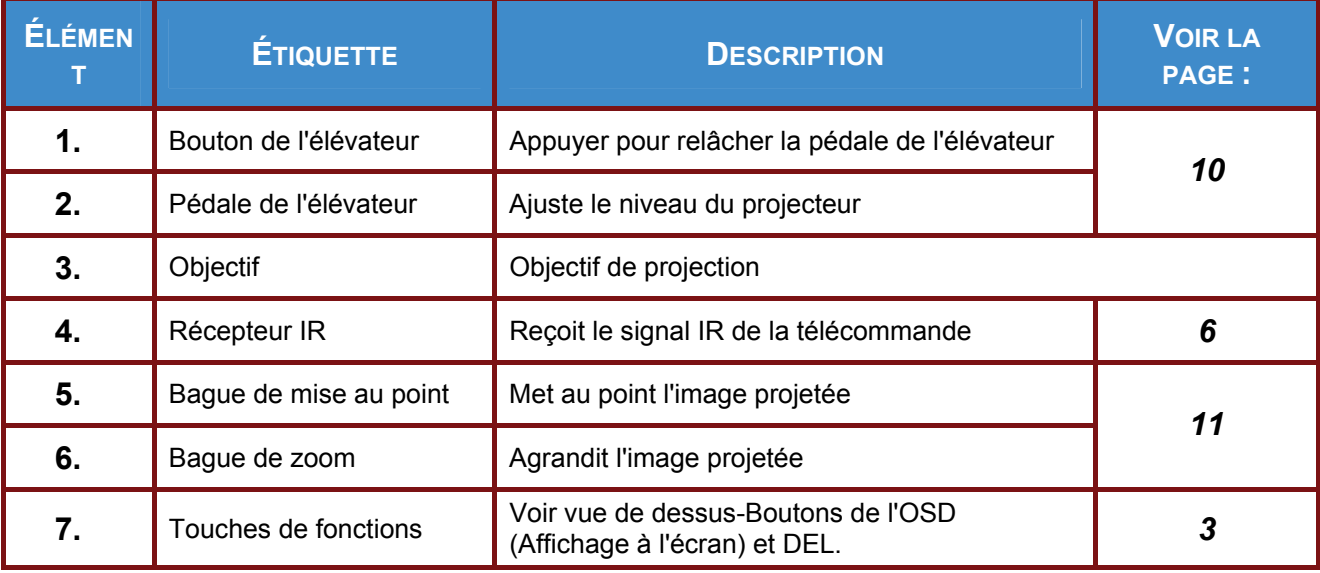

### *Important :*

*Les ouvertures de ventilation sur le projecteur assurent une bonne circulation de l'air, ce qui permet de maintenir une température appropriée de la lampe du projecteur. Ne pas bloquer les ouvertures de ventilation.* 

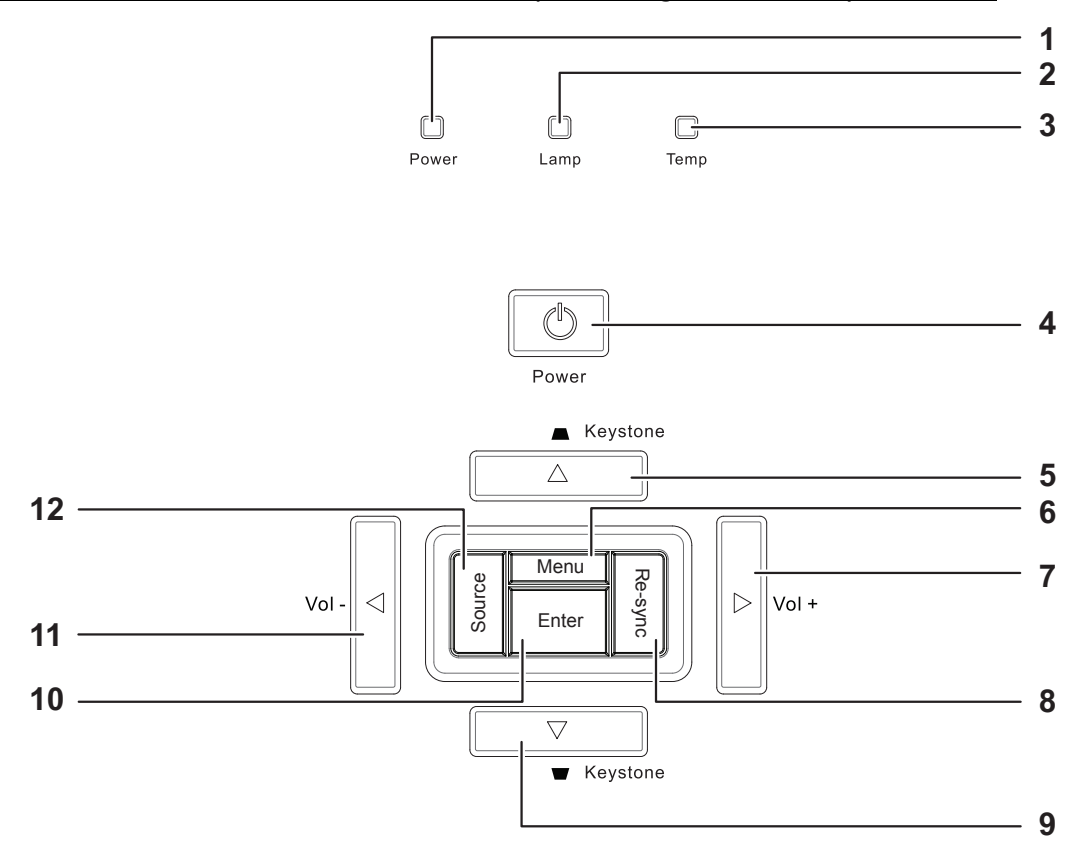

<span id="page-9-1"></span><span id="page-9-0"></span>*Vue de dessus-Boutons de l'OSD (Affichage à l'écran) et DEL.*

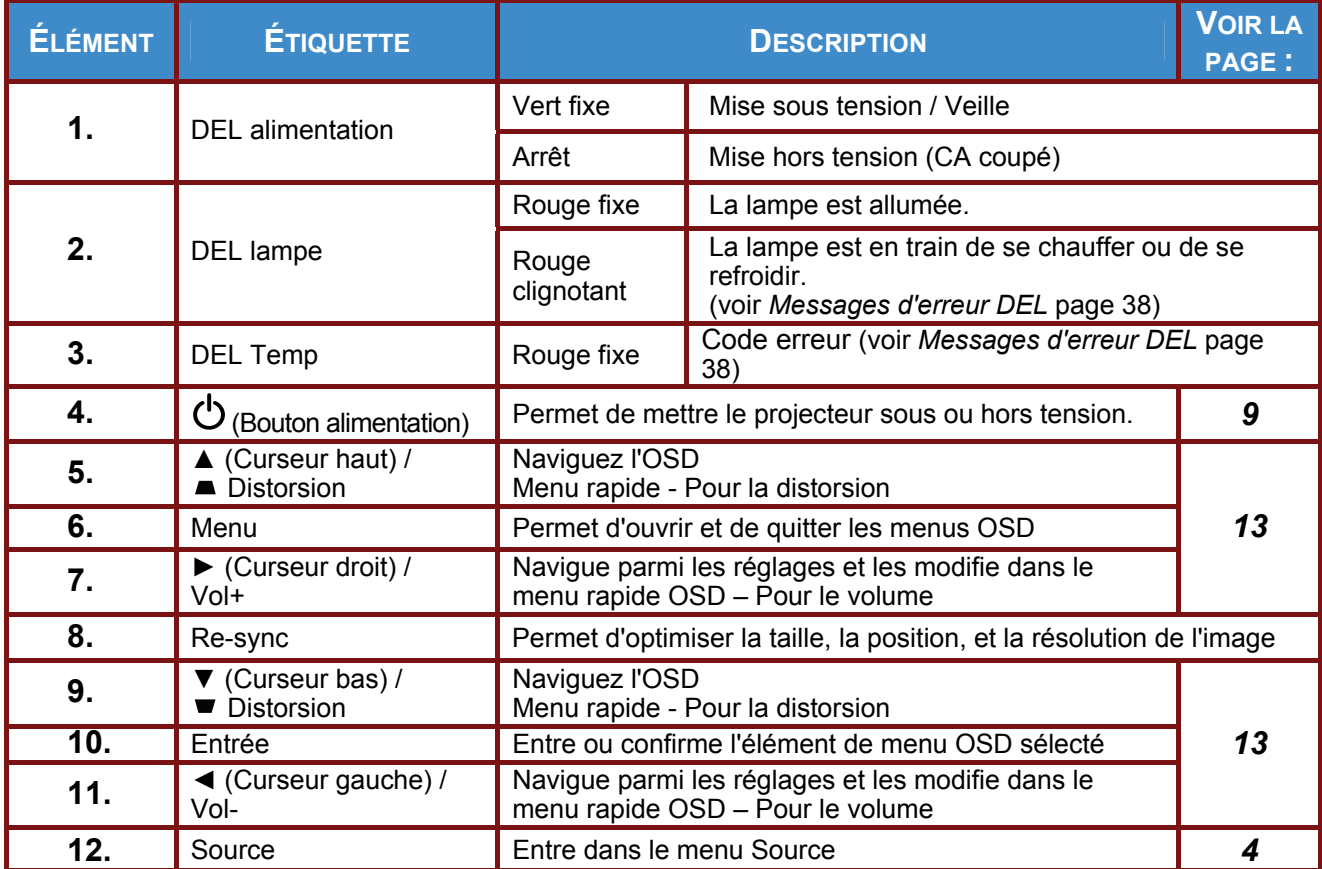

# <span id="page-10-1"></span><span id="page-10-0"></span>*Vue arrière*

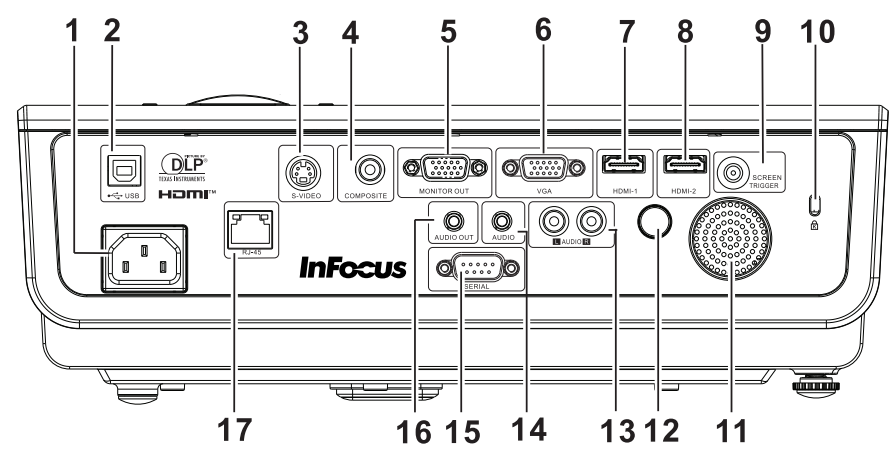

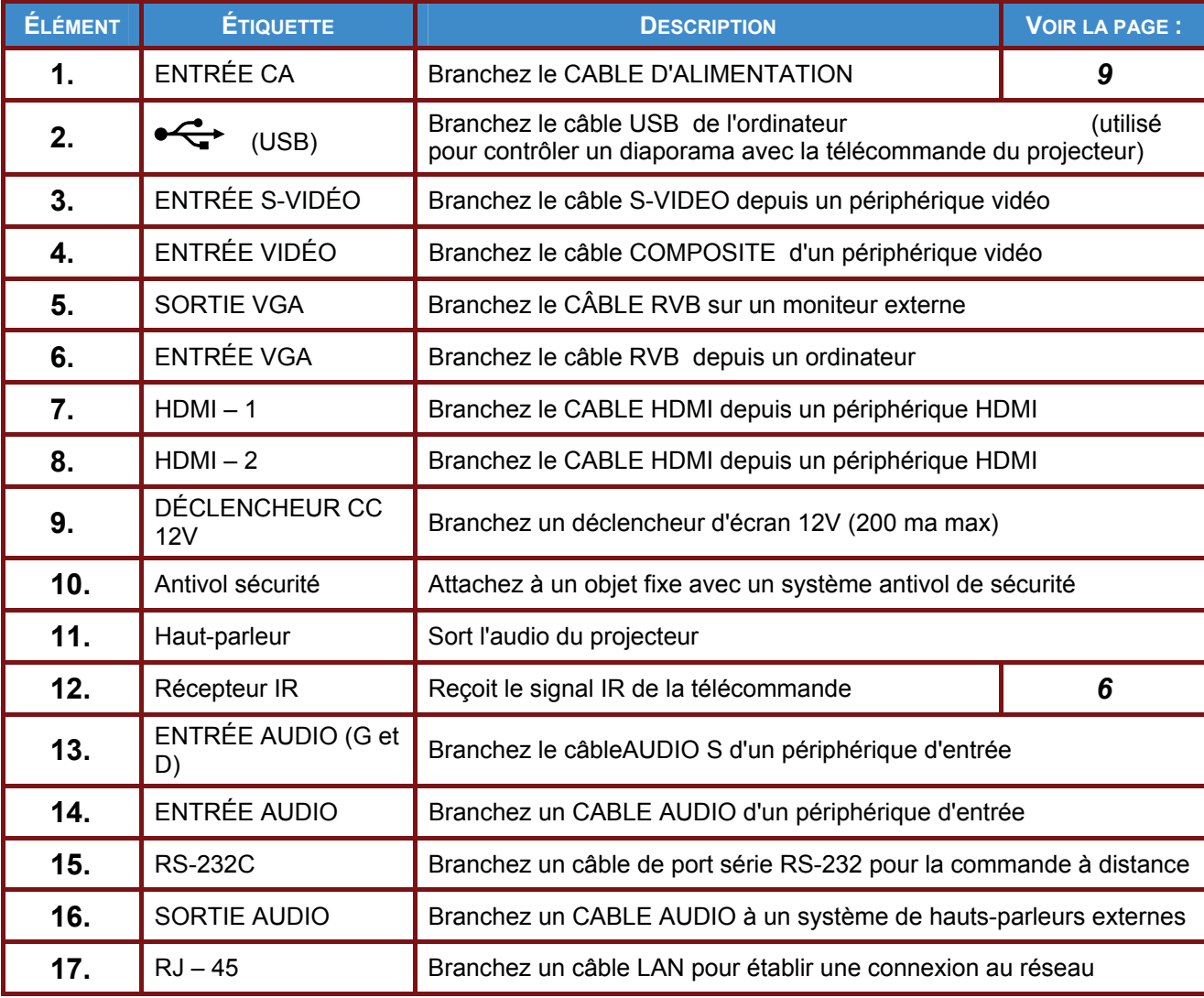

#### *Remarque :*

*Si votre appareil vidéo a plusieurs sources d'entrée, il est conseillé de connecter par ordre de priorité le HDMI, le composante, le S-Vidéo, le Composite, pour une meilleure qualité d'image.* 

#### *Avertissement :*

*Par mesure de précaution, coupez l'alimentation au projecteur et les périphériques avant de rétablir les connexions.* 

# <span id="page-11-1"></span><span id="page-11-0"></span>*Vue de dessous*

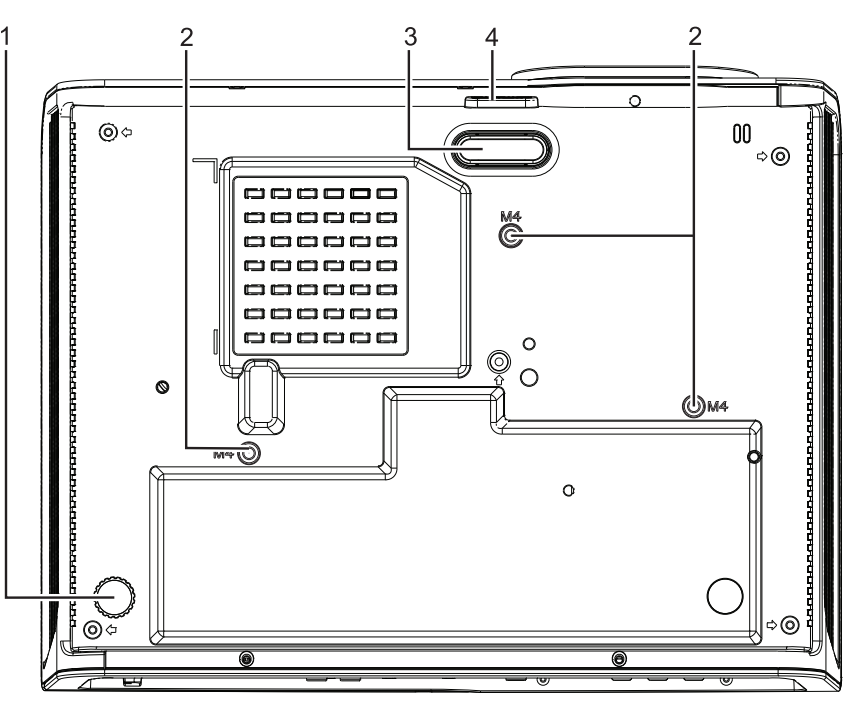

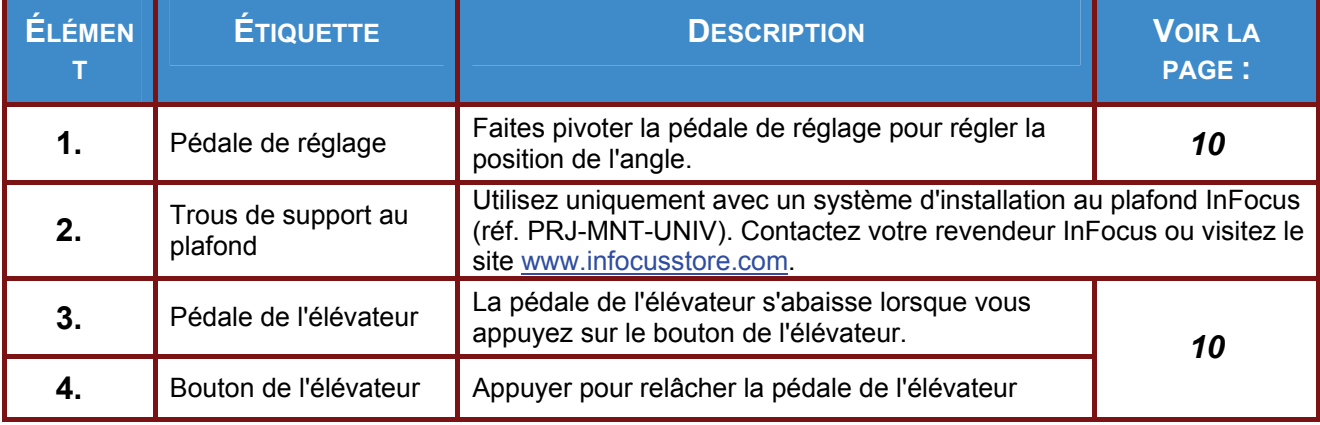

### *Remaque :*

*Lors de l'installation, assurez-vous que les fixations au plafond sont certifiés UL.* 

*Pour les installations au plafond, utilisez une quincaillerie de montage approuvée et des vis M4 ayant une longueur maximum de 12 mm.* 

*La fixation au plafond doit être d'une forme et d'une force appropriées. La capacité de charge de l'installation au plafond doit dépasser le poids de l'équipement installé et par précaution supplémentaire, elle doit pouvoir supporter trois fois le poids de l'équipement (pas moins de 5,15 kg) pendant 60 secondes.* 

# <span id="page-12-1"></span><span id="page-12-0"></span>**Pièces de la télécommande**

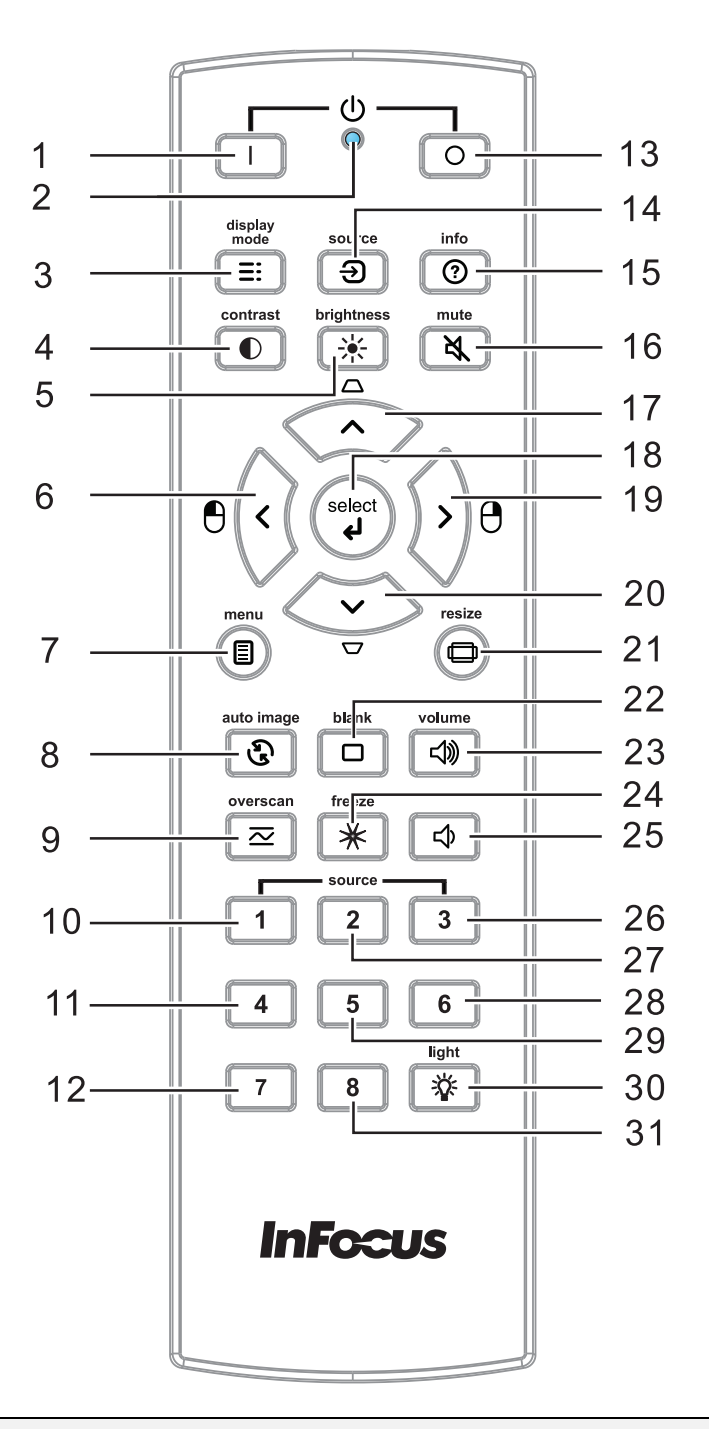

### *Important :*

*1. Ne pas utiliser le projecteur avec un éclairage fluorescent brillant. Certains éclairages fluorescents haute fréquence peuvent avoir une incidence sur le fonctionnement de la télécommande.* 

*2. Assurez-vous que la voie entre la télécommande et le projecteur est libre (à savoir aucune obstruction). Si la voie entre la télécommande et le projecteur est obstruée, vous pouvez faire rebondir le signal de certaines surfaces réflectives, comme par ex. les écrans du projecteur.* 

*3. Les boutons et les touches du projecteur disposent de fonctions identiques aux boutons correspondant sur la télécommande. Ce manuel d'utilisation décrit les fonctions basées sur la télécommande.* 

# **Projecteur DLP– Manuel d'utilisation**

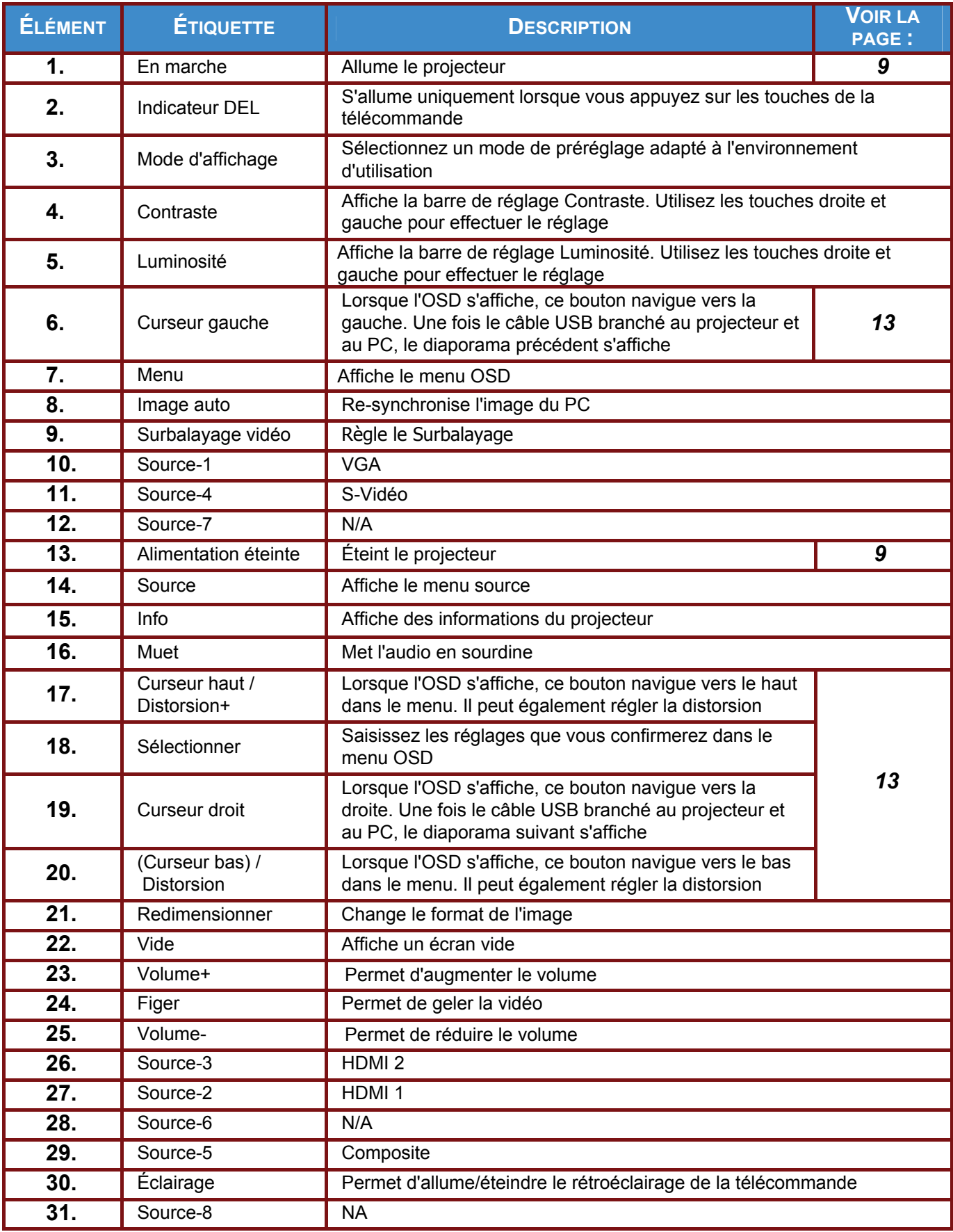

# *CONFIGURATION ET FONCTIONNEMENT*

# <span id="page-14-2"></span><span id="page-14-1"></span><span id="page-14-0"></span>**Insertion des piles dans la télécommande**

**1.** Ouvrez le couvercle du compartiment à pile en le glissant dans le sens de la flèche.

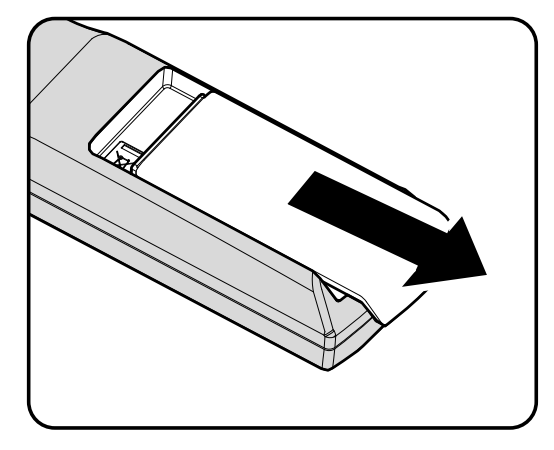

**2.** Insérez les piles (non incluses) comme le montre l'illustration.

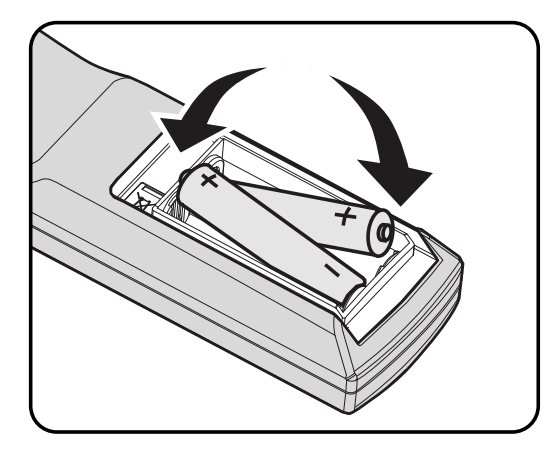

**3.** Refermez le couvercle.

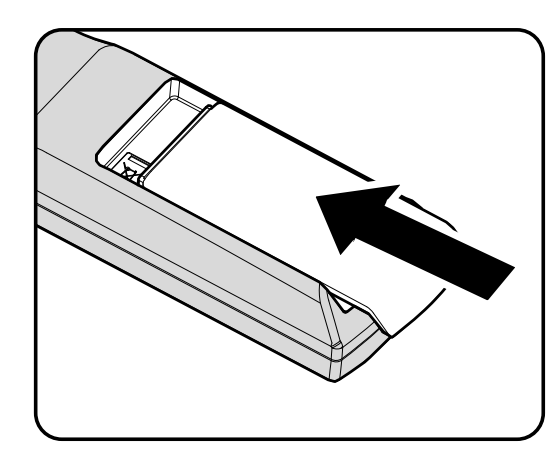

### *Attention :*

- *1. Utilisez uniquement les piles AA (les piles alcalines sont recommandées).*
- *2. Jetez les piles usées conformément à la réglementation locale.*
- *3. Enlevez les piles lorsque vous n'utilisez pas le projecteur pendant une longue période.*

# <span id="page-15-1"></span><span id="page-15-0"></span>**Allumer et éteindre le projecteur**

**1.** Branchez le câble d'alimentation sur le projecteur. Branchez l'autre extrémité à une prise murale.

> La DEL **POWER (ALIMENTATION)**s'allume.

**2.** Allumez les périphériques connectés.

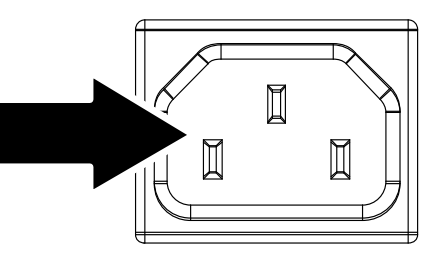

InFogue

3. Assurez-vous que la DEL  $\Phi$ **POWER (ALIMENTATION)** s'allume en vert fixe. Appuyez ensuite sur le bouton POWER On (SOUS TENSION) ( ) sur le pavé du projecteur ou sur la télécommande.

> L'écran Splash du projecteur s'affiche. Les périphériques connectés sont détectés.

- Si plus d'un périphérique d'entrée est connecté, appuyez sur le bouton **SOURCE** et utilisez les boutons ▲▼ pour faire défiler les périphériques. **4.** 
	- VGA : RVB analogique
	- HDMI 1/2 : Interface multimédia haute définition
	- S-Vidéo : Super vidéo (J/C séparés)
	- Vidéo : Vidéo composite traditionnelle
- **5.** Pour mettre le projecteur hors tension, appuyez sur le bouton de mise hors tension  $\circ$ , sur le pavé du projecteur ou sur la télécommande. Lorsque la fenêtre HORS TENSION s'affiche, appuyez à nouveau sur le bouton Power OFF (Mise hors tension)( $\circled{)}$ ).

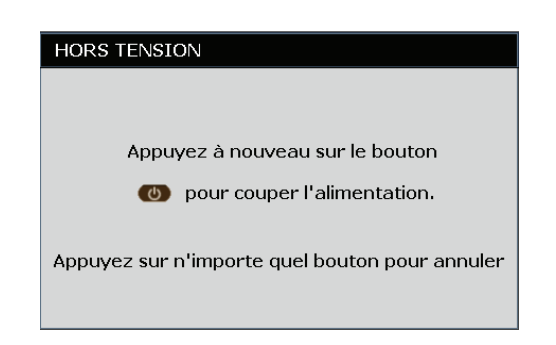

Le projecteur s'éteint.

### *Attention :*

 *Ne débranchez pas le cordon d'alimentation jusqu'à ce que la DEL LAMPE cesse de clignoter, indiquant que le projecteur a refroidi.*

# <span id="page-16-1"></span><span id="page-16-0"></span>**Réglage du niveau du projecteur**

Tenez compte des informations suivantes pour le réglage du projecteur :

- *La table ou le support du projecteur doivent être à niveau et stable.*
- *Placez le projecteur de manière à ce qu'il soit perpendiculaire par rapport à l'écran.*
- *Enlevez et jetez la mousse située sur la pédale de réglage arrière avant de procéder au réglage de l'angle de projection.*
- *Assurez-vous que les câbles sont dans un endroit protégé. Vous pourriez vous prendre les pieds dedans.*

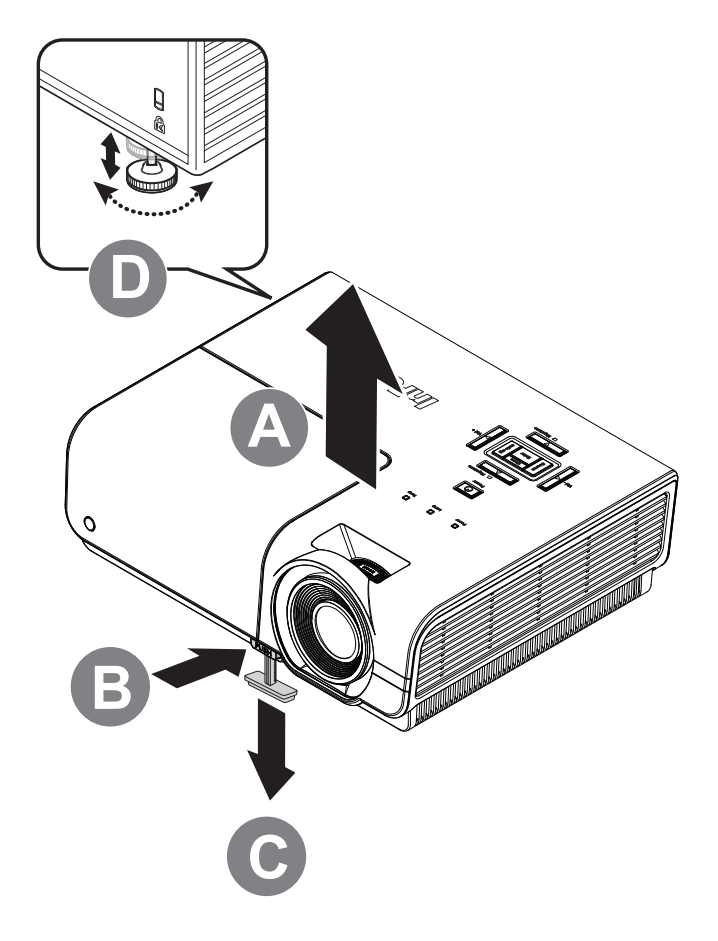

**1.** Pour augmenter le niveau du projecteur, soulevez le projecteur **[A]** et appuyez sur le bouton élévateur **[B]**.

La pédale de l'élévateur passe à **[C]**.

- **2.** Pour abaisser le niveau du projecteur, appuyez sur le bouton élévateur et poussez ensuite la partie supérieure du projecteur vers le bas.
- **3.** Pour régler l'angle de l'image, tournez la pédale de réglage **[D]** vers la droite ou vers la gauche jusqu'à ce qu'il soit à l'emplacement souhaité.

# <span id="page-17-1"></span><span id="page-17-0"></span>**Réglage de la bague de zoom, de la mise au point et de la distorsion**

- **1.** Redimensionnez l'image projetée et la taille de l'écran à l'aide de la commande **Zoom** (sur le projecteur uniquement)  $\mathbf{B}$ .
- **2.** Définissez plus précisément l'image projetée à l'aide de la commande **Mise au point** A .
- **3.** Utilisez les boutons **DISTORSION**(sur le projecteur ou la télécommande) pour corriger l'effet trapézoïde (plus large en haut ou en bas) de l'image.

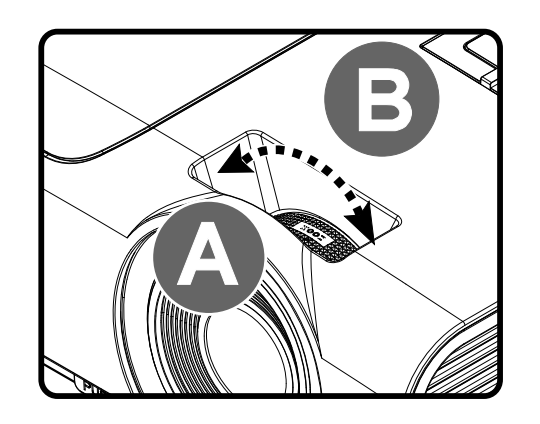

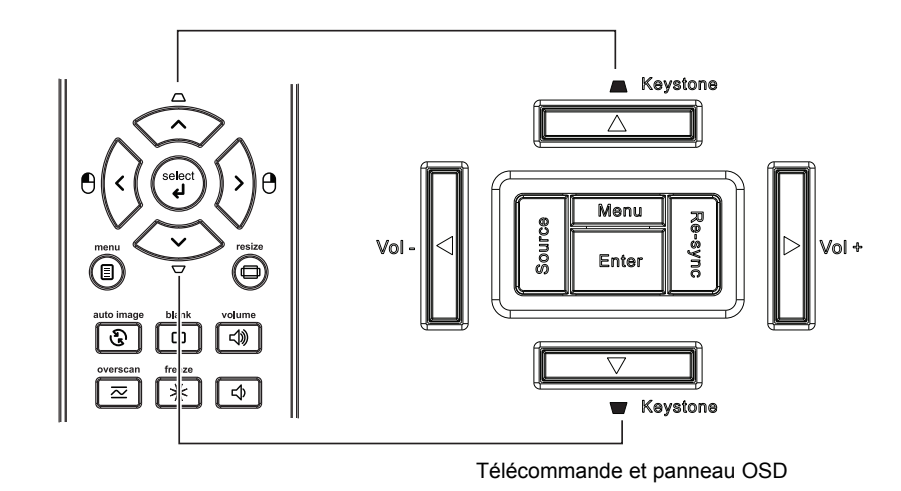

**4.** La commande de distorsion s'affiche à l'écran.

Distorsion  $\overline{0}$ ٦

# <span id="page-18-1"></span><span id="page-18-0"></span>**Réglage du volume**

**1.** Appuyez sur les boutons **Volume** (sur le projecteur ou la télécommande).

> La commande du volume s'affiche à l'écran.

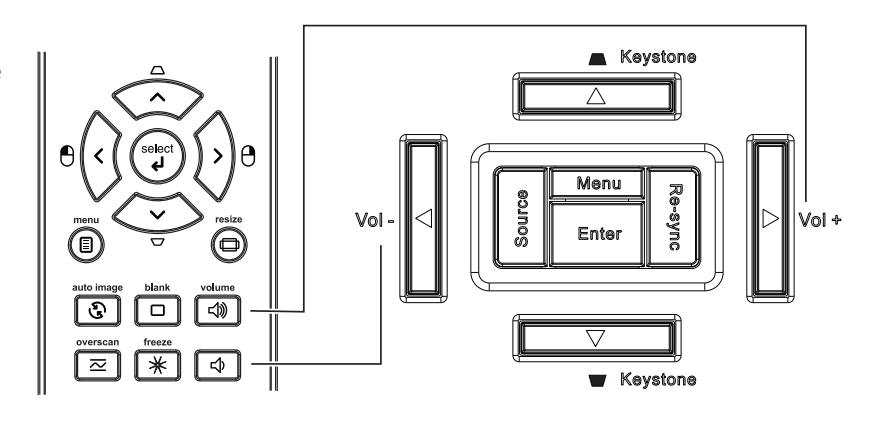

**2.** Appuyez sur les boutons **Vol +/-** (sur le projecteur ou la télécommande).

Volume

**3.** Appuyez sur le bouton **MUET** pour mettre l'audio en sourdine (cette fonction est uniquement disponible sur la télécommande).

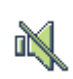

 $\overline{5}$ 

# *PARAMETRES DU MENU OSD (AFFICHAGE A L'ECRAN)*

# <span id="page-19-2"></span><span id="page-19-1"></span><span id="page-19-0"></span>**Commandes du menu OSD**

Le projecteur dispose d'un menu OSD qui vous permet d'effectuer des réglages et de changer les divers paramètres.

# <span id="page-19-3"></span>*Navigation dans le menu OSD*

Vous pouvez utiliser les boutons curseurs de la télécommande ou le pavé du projecteur pour naviguer dans le menu OSD et changer des options.

- 1. Pour activer le menu OSD, appuyez sur le bouton **MENU**.
- 2. Il existe six menus. Appuyez sur le bouton curseur ◄► pour vous déplacer dans les menus.
- 3. Appuyez sur le bouton curseur ▲▼ pour vous déplacer de haut en bas dans un menu.
- 4. Appuyez sur ◄► pour changer les valeurs des paramètres.
- 5. Appuyez sur **MENU** pour ferme le menu OSD ou quitter le sous-menu.

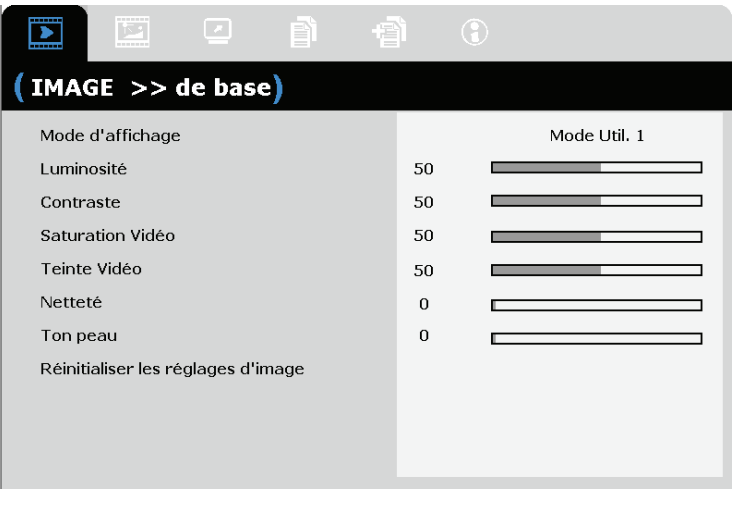

### *Remarque :*

*En fonction de la source vidéo, certaines options du menu OSD peuvent ne pas être disponibles. Par exemple, l'élément Ajustement détails PC dans le menu IMAGE>>de base ne peut se modifier que lorsqu'un ordinateur est connecté au projecteur. Les options qui ne sont pas disponibles ne peuvent pas être accédées et sont grisées.* 

# <span id="page-20-1"></span><span id="page-20-0"></span>**Réglage de la langue OSD**

Définissez la langue OSD selon votre préférence avant de poursuivre.

1. Appuyez sur le bouton **MENU**. Appuyez sur le bouton curseur ◄► pour aller à **CONFIGURATION>>de base**.

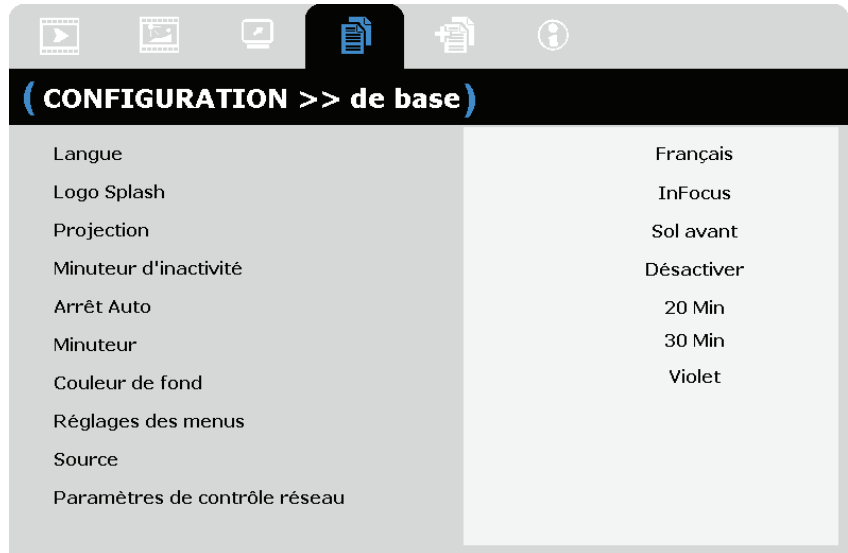

- 2. Appuyez sur le bouton curseur ▲▼ jusqu'à ce que l'option **Langue** soit en surbrillance.
- 3. Appuyez sur le bouton curseur ◄► jusqu'à ce que la langue souhaitée soit sélectionnée.
- 4. Appuyez sur le bouton **MENU** pour ferme l'OSD.

### <span id="page-21-1"></span><span id="page-21-0"></span>**Présentation générale du menu OSD**

L'illustration suivante vous permettra de localiser rapidement un paramètre ou de déterminer la plage d'un paramètre.

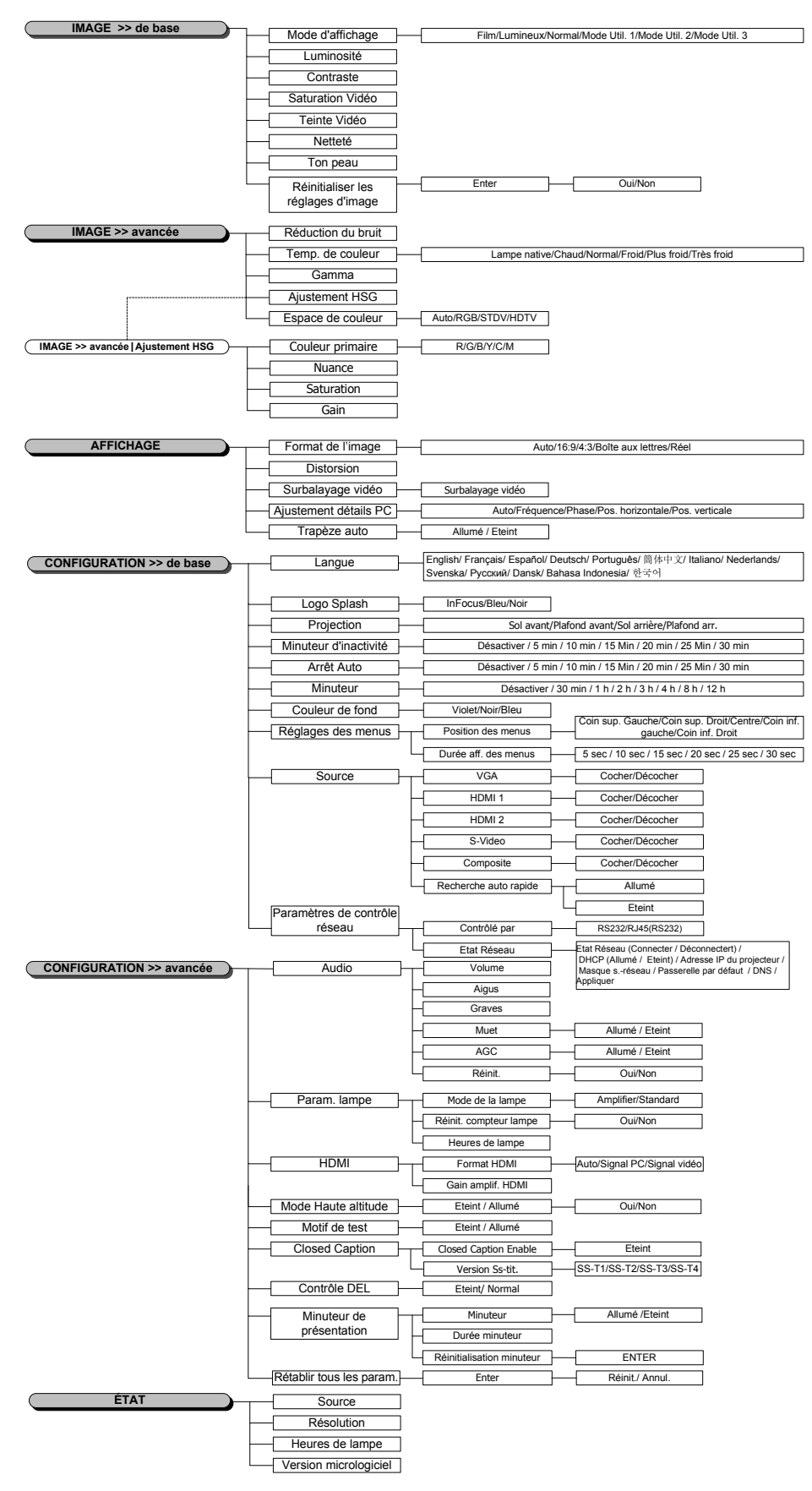

### <span id="page-22-1"></span><span id="page-22-0"></span>**Menu IMAGE>>de base**

Appuyez sur le bouton **MENU** pour afficher le menu **OSD**. Appuyez sur le bouton curseur ◄► pour aller au menu **IMAGE>>de base**. Appuyez sur le bouton curseur ▲▼ pour aller en haut et en bas dans le menu **IMAGE>>de base**. Appuyez sur ◄► pour changer les valeurs des paramètres.

#### *Remarque :*

*La personnalisation des paramètres du menu IMAGE>>de base est uniquement disponible en mode Utilisateur 1/2/3.* 

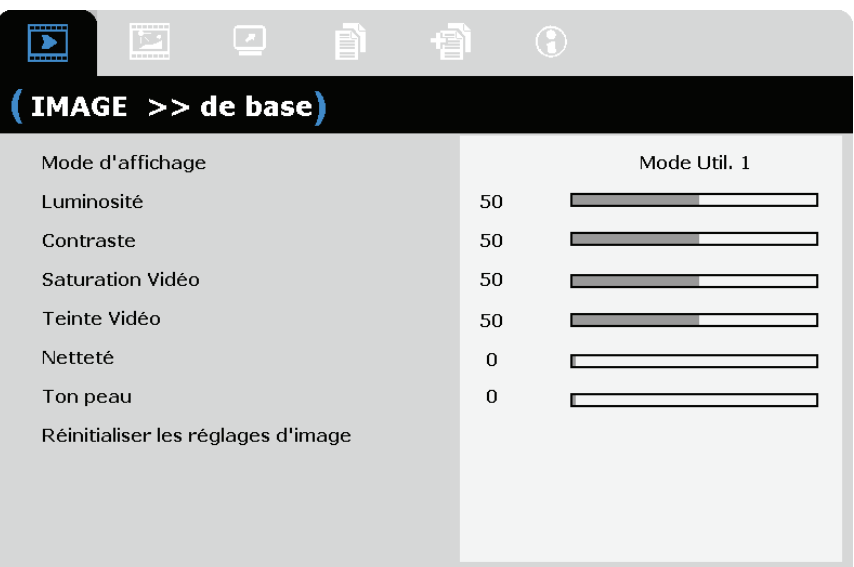

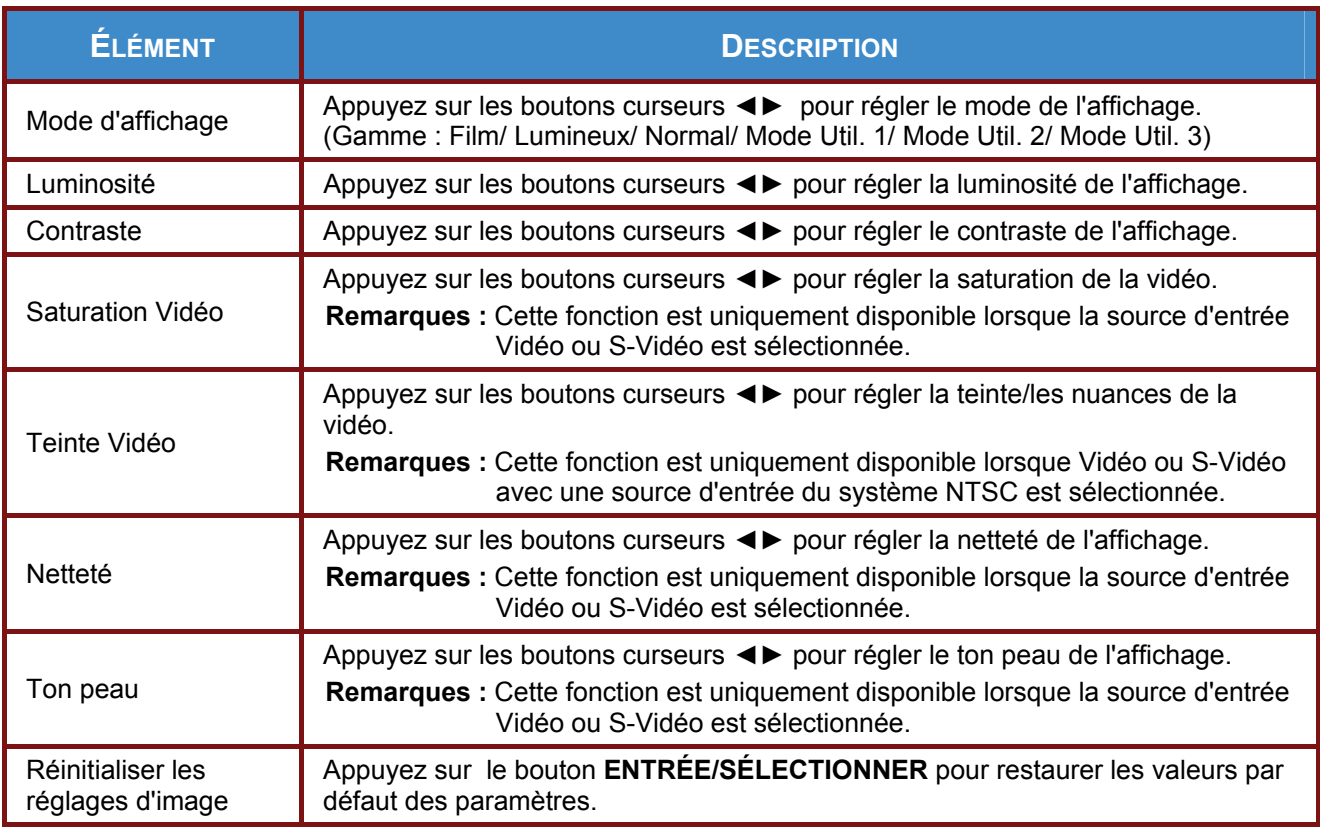

# <span id="page-23-1"></span><span id="page-23-0"></span>**IMAGE>>Menu Avancé**

Appuyez sur le bouton **MENU** pour afficher le menu **OSD**. Appuyez sur le bouton curseur ◄► pour vous déplacer dans le menu **IMAGE>>Avancée**. Appuyez sur le bouton curseur ▲▼ pour vous déplacer de haut en bas dans le menu **IMAGE>>Avancée** . Appuyez sur ◄► pour changer les valeurs des paramètres.

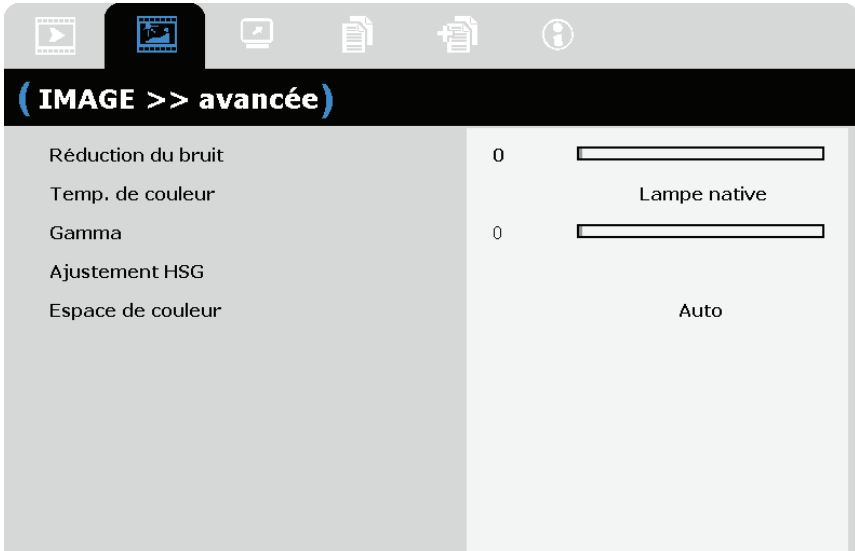

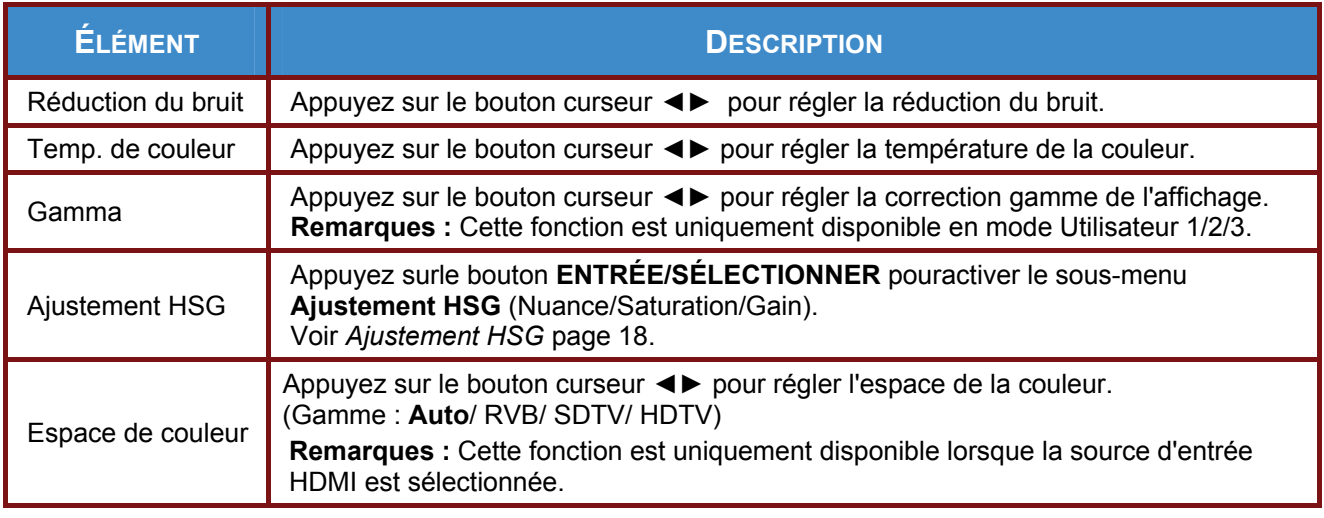

# <span id="page-24-1"></span><span id="page-24-0"></span>*Ajustement HSG*

Appuyez sur le bouton **ENTRÉE/SÉLECTIONNER** pour activer le sous-menu **Ajustement HSG**.

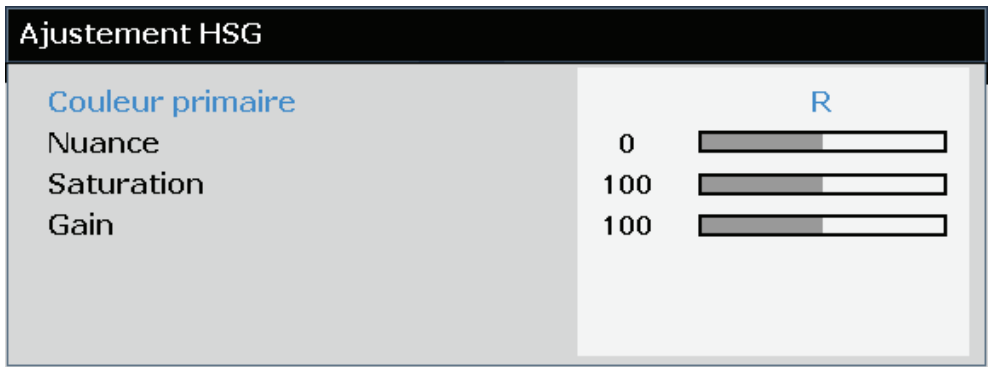

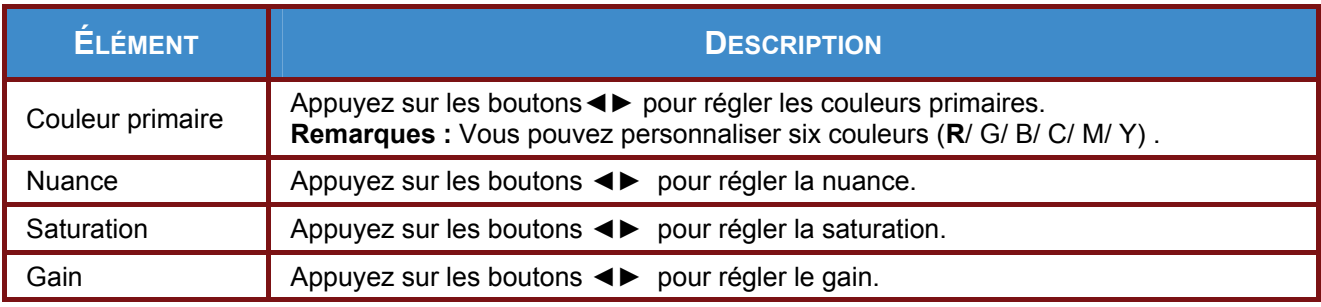

# <span id="page-25-1"></span><span id="page-25-0"></span>**Menu AFFICHAGE**

Appuyez sur le bouton **MENU** pour afficher le menu **OSD**. Appuyez sur le bouton ◄► pour aller au menu **AFFICHAGE**. Appuyez sur le bouton curseur ▲▼ pour vous déplacer de haut en bas dans le menu **AFFICHAGE**.

Appuyez sur ◄► pour changer les valeurs des paramètres.

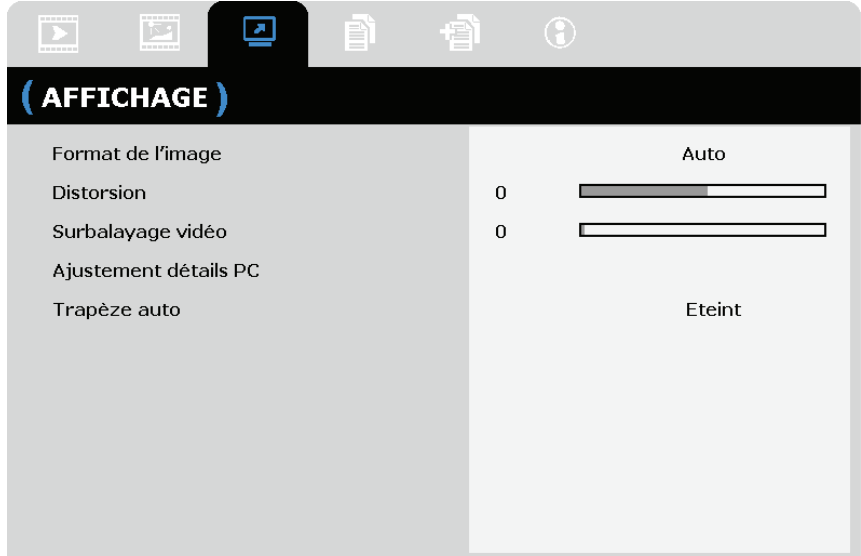

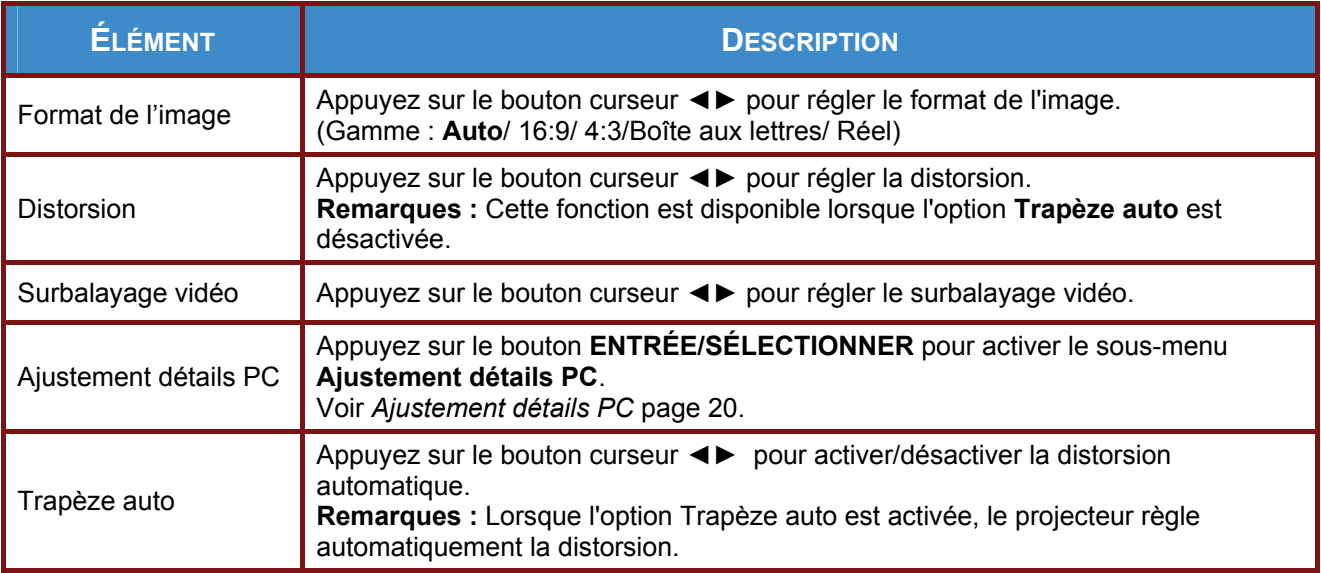

# <span id="page-26-1"></span><span id="page-26-0"></span>*Ajustement détails PC*

Appuyez sur le bouton **ENTRÉE/SÉLECTIONNER** pour activer le sous-menu **Ajustement détail PC**.

### *Remarque :*

*La personnalisation des paramètres du menu Ajustement détails PC est uniquement disponible lorsque la source d'entrée PC (RVB analogique) est sélectionnée.* 

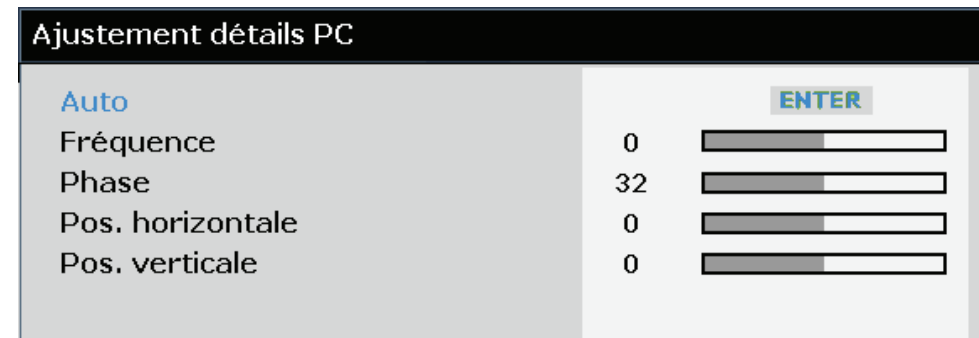

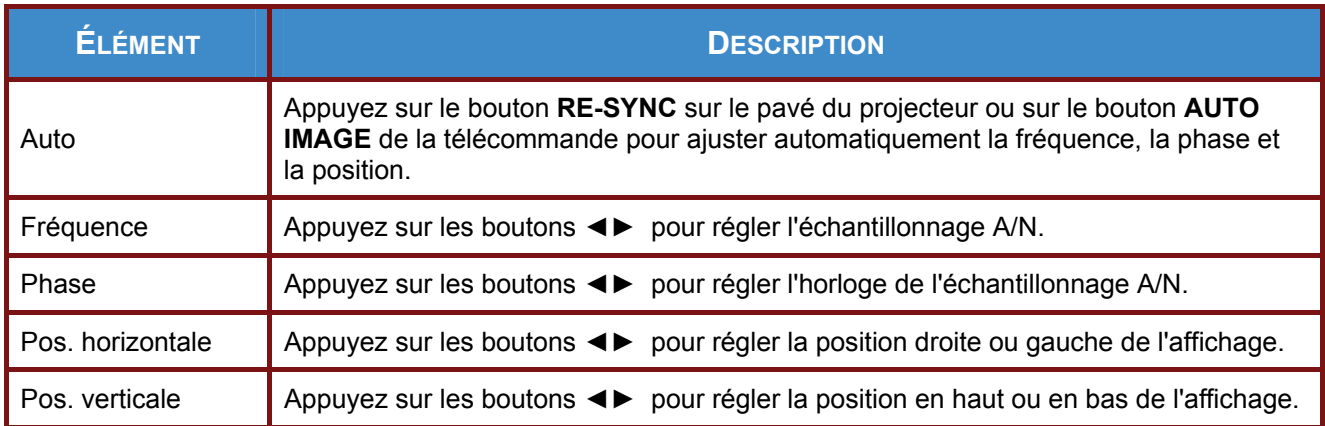

### <span id="page-27-1"></span><span id="page-27-0"></span>**Menu CONFIGURATION>>de base**

Appuyez sur le bouton **MENU** pour afficher le menu **OSD**. Appuyez sur le bouton curseur ◄► pour aller au menu **CONFIGURATION>>de base**. Appuyez sur le bouton curseur ▲▼ pour aller en haut et en bas dans le menu **CONFIGURATION>>de base**. Appuyez sur ◄► pour changer les valeurs des paramètres.

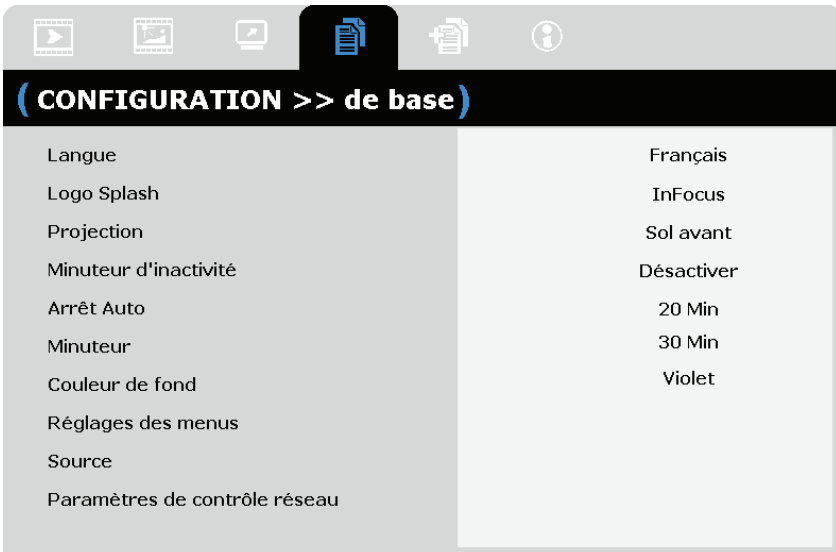

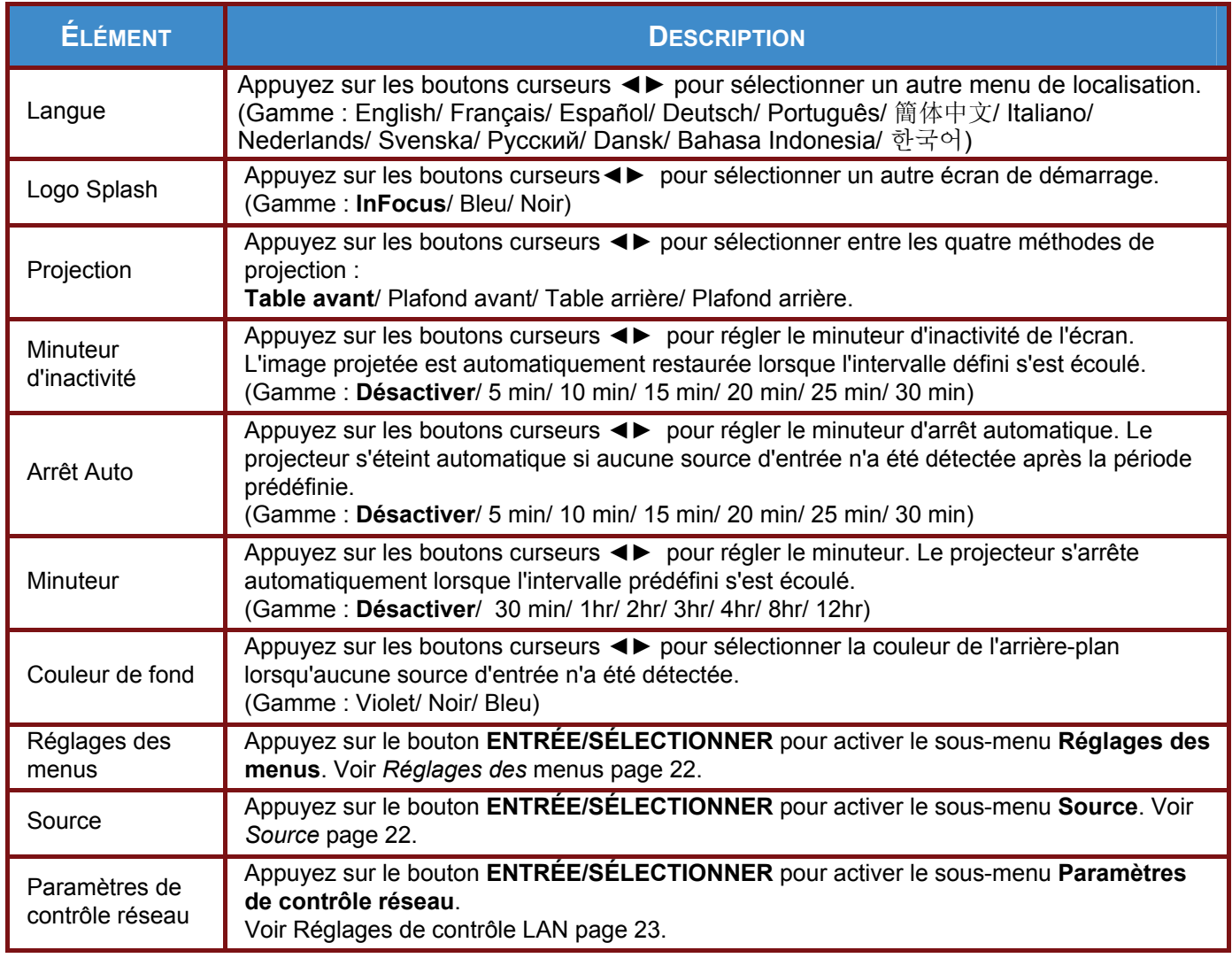

# <span id="page-28-1"></span><span id="page-28-0"></span>*Réglages des menus*

Appuyez sur le bouton **ENTRÉE/SÉLECTIONNER** pour activer le sous-menu **Réglages des menus**.

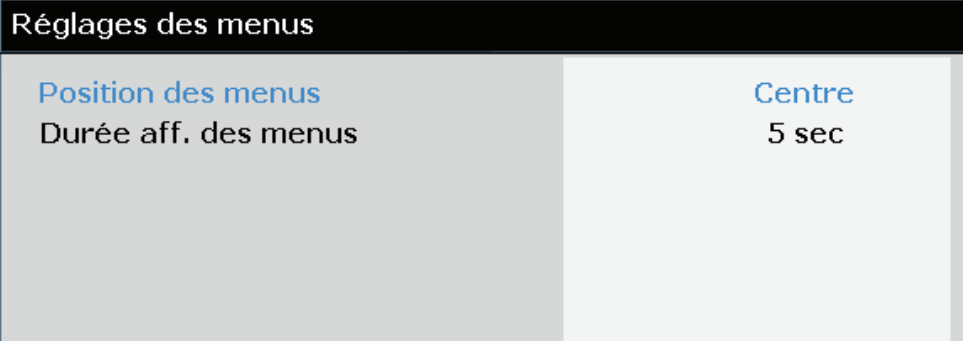

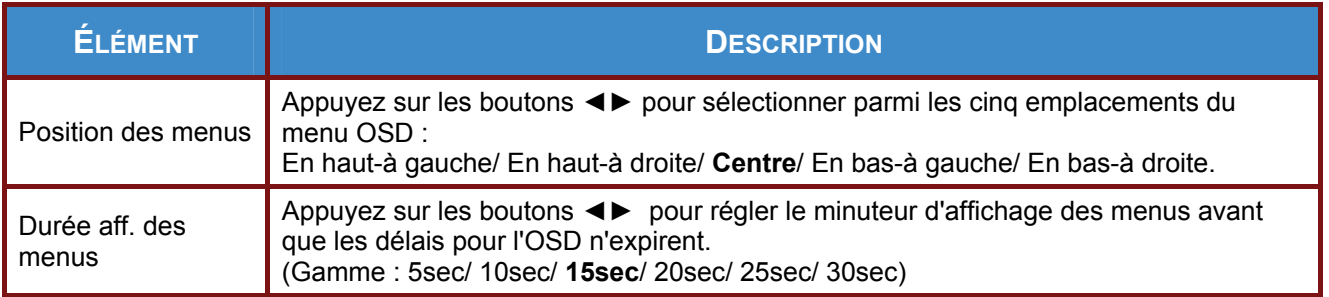

# <span id="page-28-2"></span>*Source*

Appuyez sur le bouton **ENTRÉE/SÉLECTIONNER** pour activer le sous-menu **Source**.

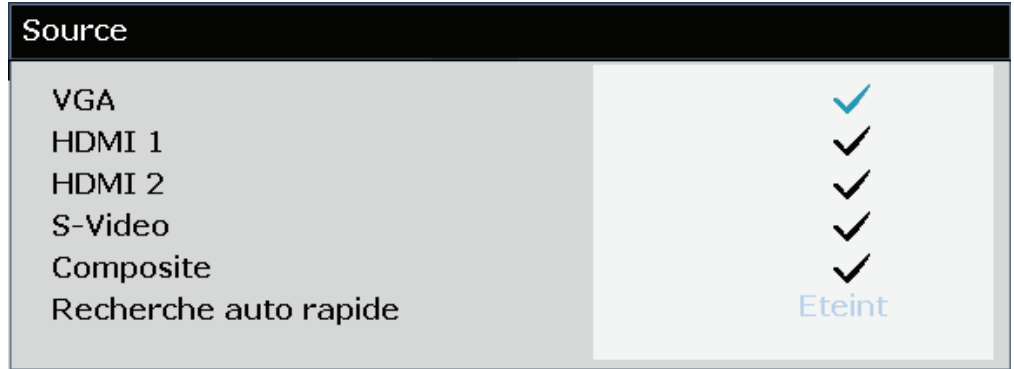

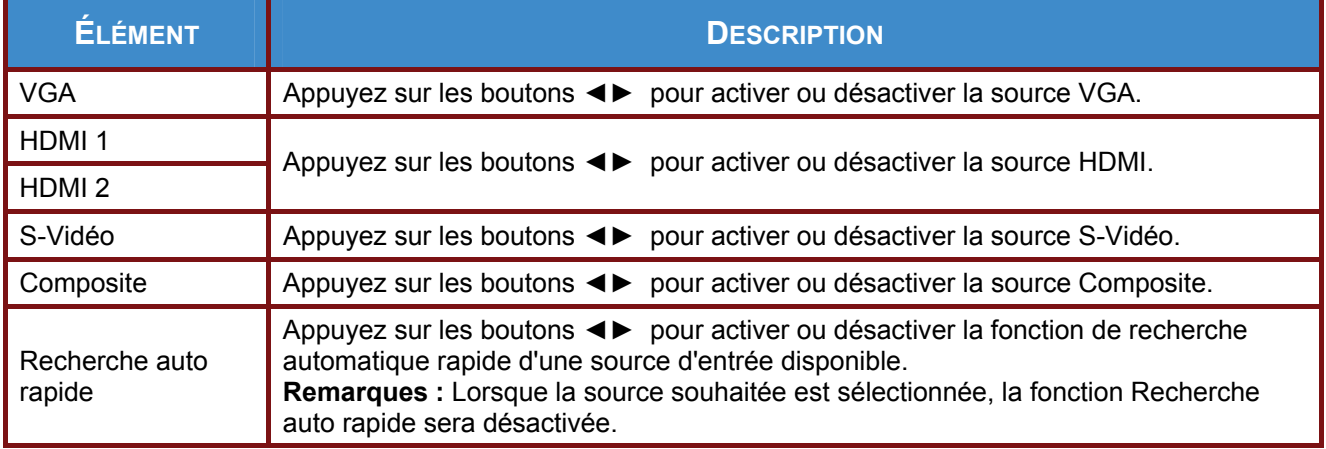

# <span id="page-29-1"></span><span id="page-29-0"></span>*Réglages de contrôle LAN*

Appuyez sur le bouton **ENTRÉE/SÉLECTIONNER** pour activer le sous-menu **Paramètres de contrôle réseau**.

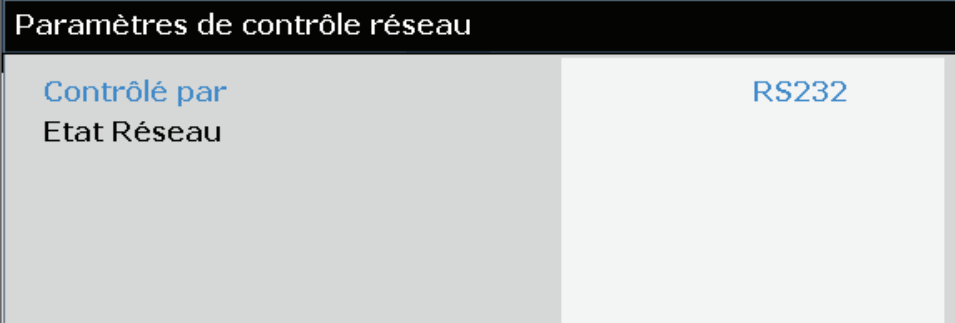

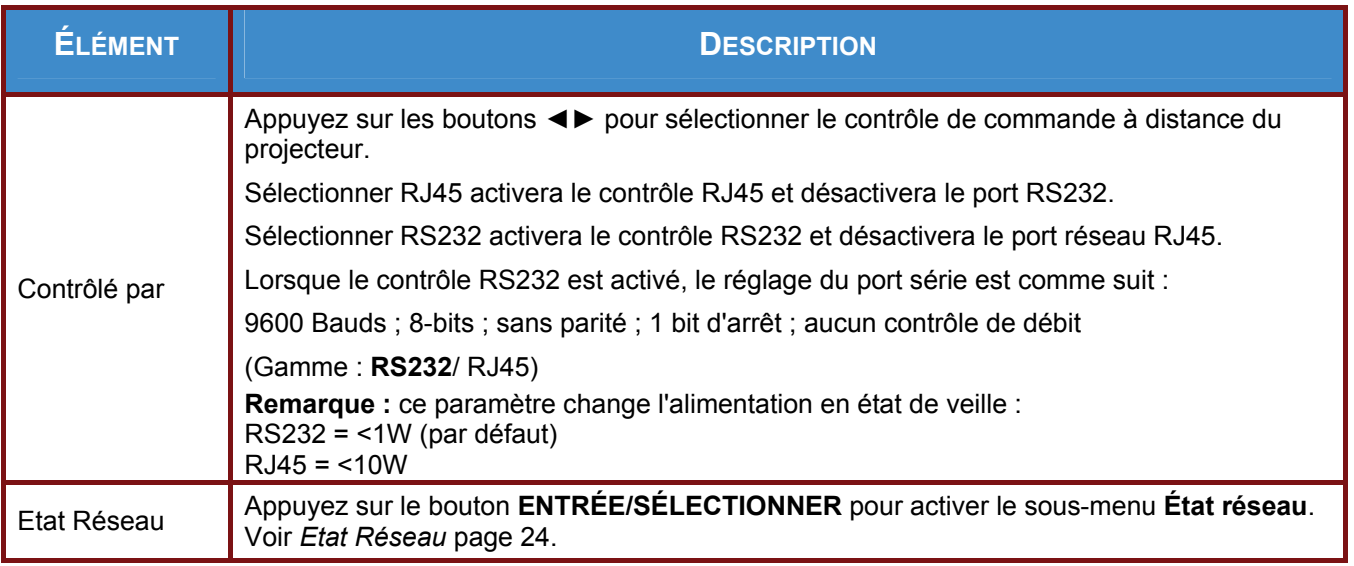

# <span id="page-30-1"></span><span id="page-30-0"></span>*Etat Réseau*

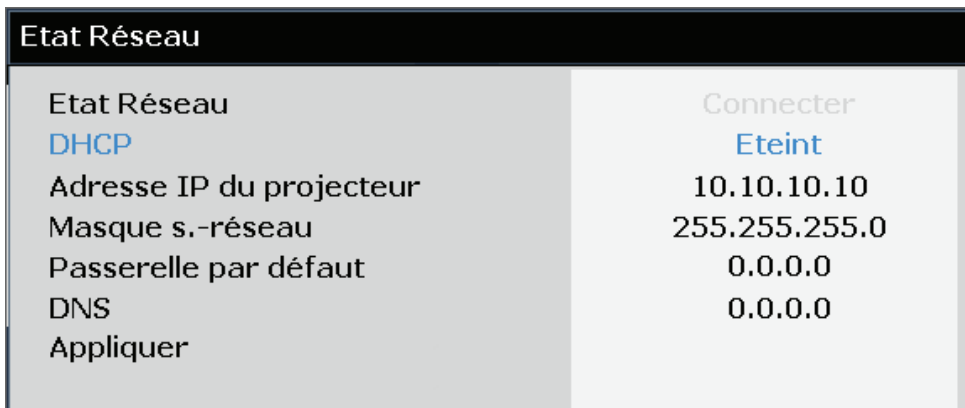

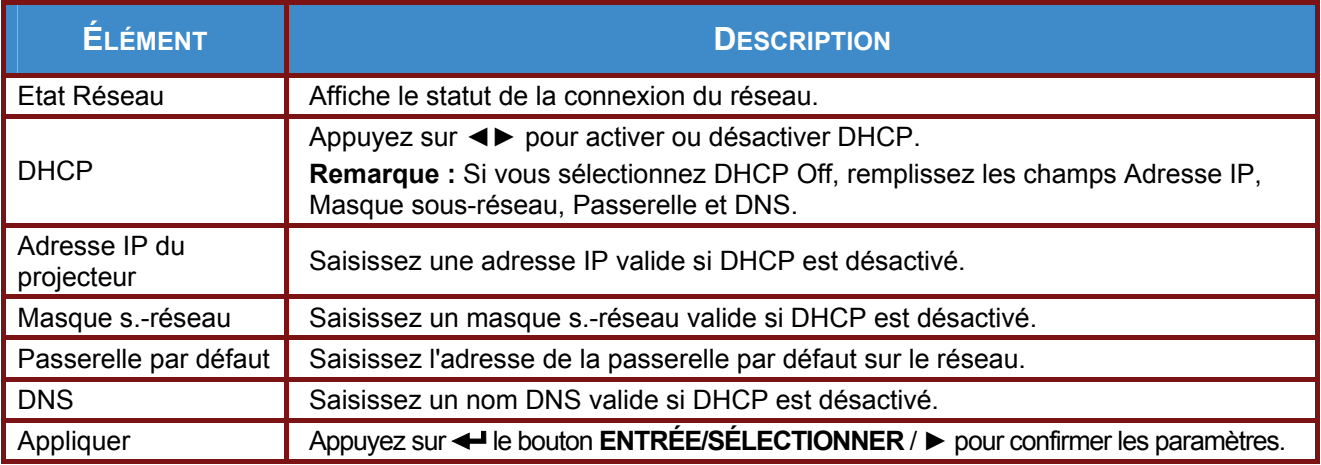

Pour des raisons de simplicité et de convivialité, le projecteur fournit plusieurs fonctions de réseau et de gestion à distance.

La fonction LAN/RJ45 permet de connecter le projecteur à un réseau et de le gérer à distance. Les commandes de gestion à distance disponibles sont entre autres : Arrêt/Marche, Source-vidéo, Luminosité et Réglages du contraste, Son-Muet, etc.

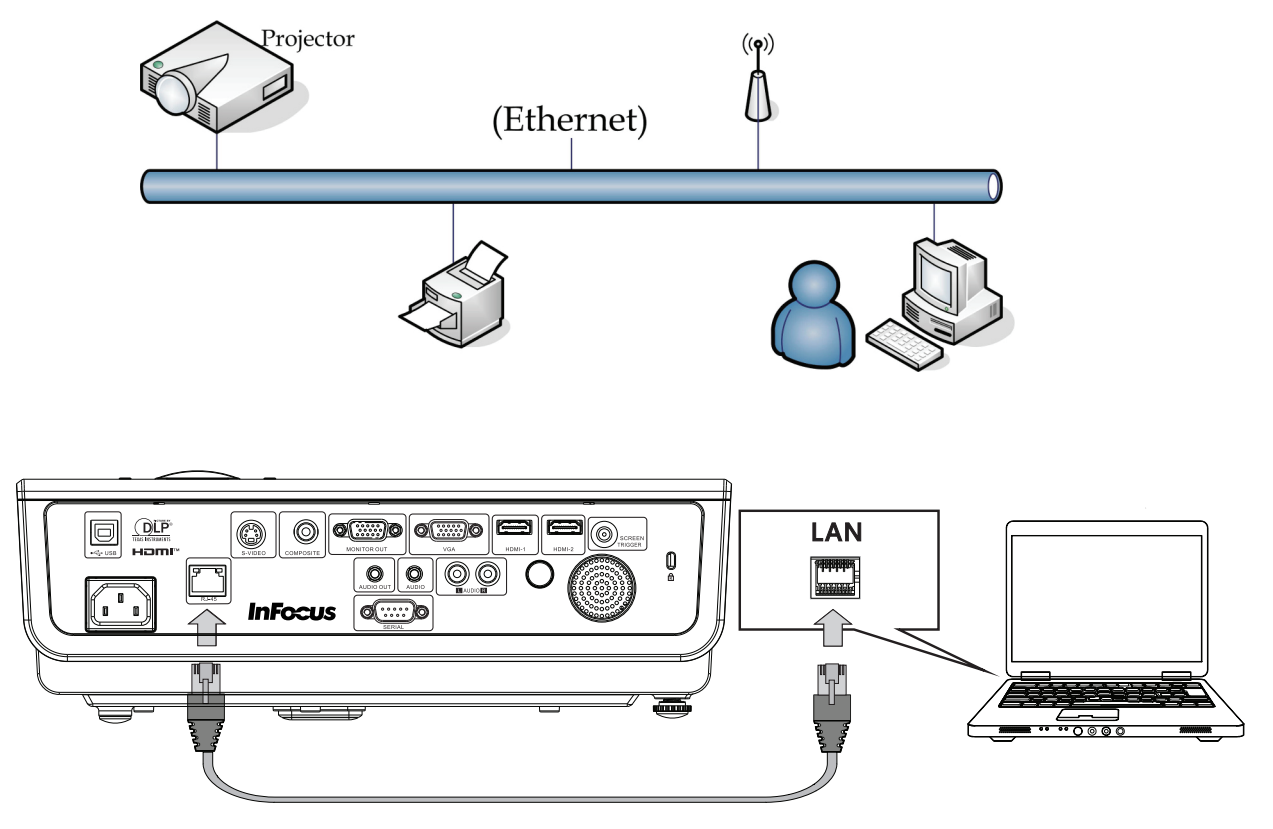

*Saisissez l'adresse IP du projecteur indiquée dans le menu Setup (Configuration) >>Basic (de base) >> Lan Control Settings (Paramètres de contrôle réseau) >> Network State menu (État Réseau). Remarque : DHCP doit être activé. La fenêtre de commande du Web LAN/RJ45 s'affiche comme suit :* 

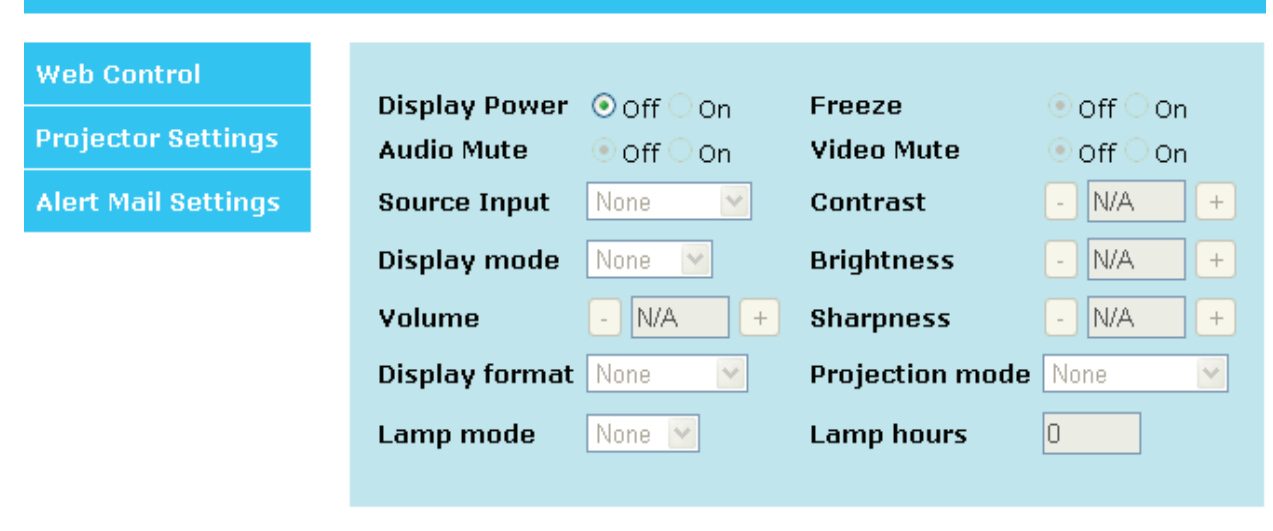

### *Préparation des alertes par e-mail*

- 1. Assurez-vous que l'utilisateur est en mesure d'accéder à la page d'accueil de la fonction LAN RJ45 via un navigateur Web (tel que par ex, Microsoft Internet Explorer v6.01/v8.0).
- 2. Sur la page d'accueil du LAN/RJ45, cliquez sur **Alert Mail Settings (Paramétrage des alertes par email)**.

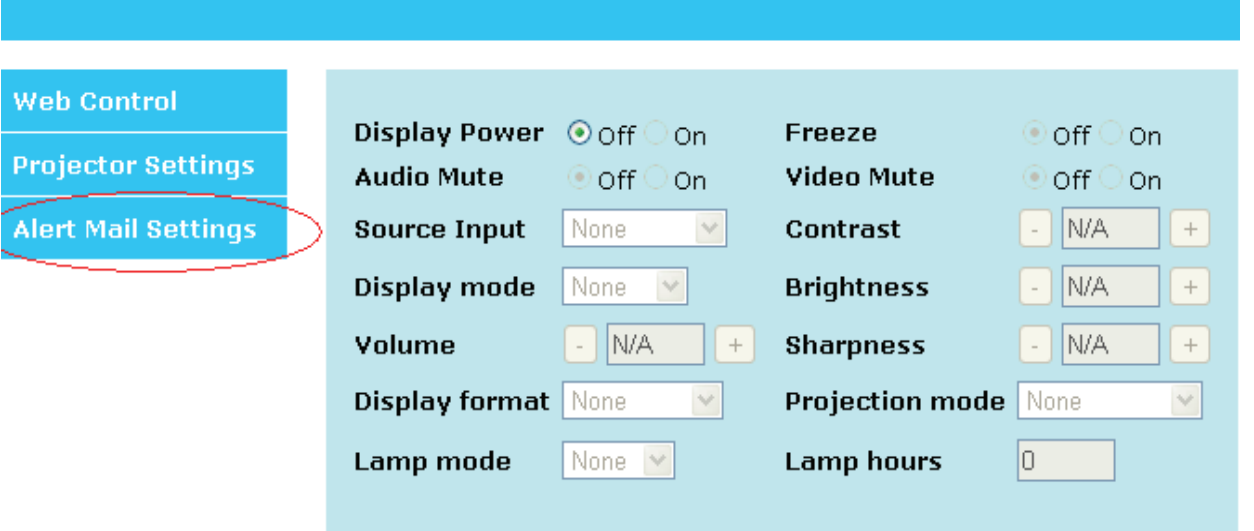

3. Par défaut, ces cases de saisie dans **Alert Mail Settings (Paramétrage des alertes par email)**  sont vides.

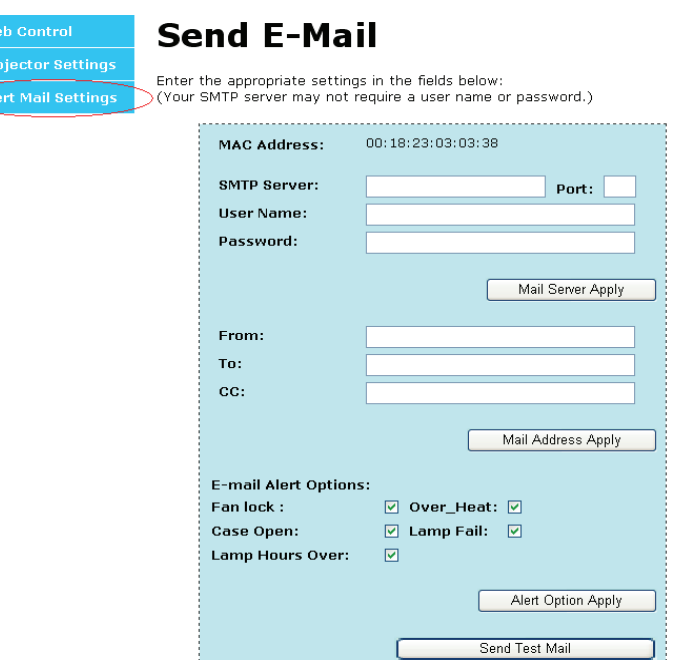

- 4. Pour envoyer un e-mail d'alerte, saisissez ce qui suit :
	- ` Le champ **SMTP** représente le serveur des e-mails pour l'envoi d'e-mails (protocole SMTP). Ce champ est obligatoire.
	- ` Le champ **To (A)**représente l'adresse du destinataire de l'e-mail (par ex. l'administrateur du projecteur). Ce champ est obligatoire.
	- ` Le champ **Cc** permet d'envoyer une copie de l'alerte à une adresse e-mail spécifiée.

Ce champ est facultatif (par ex. l'assistant de l'administrateur du projecteur).

- ` Le champ **From (De)**représente l'adresse de l'auteur de l'e-mail (par ex. l'administrateur du projecteur). Ce champ est obligatoire.
- ` Sélectionnez les conditions de l'alerte en cochant les cases souhaitées.

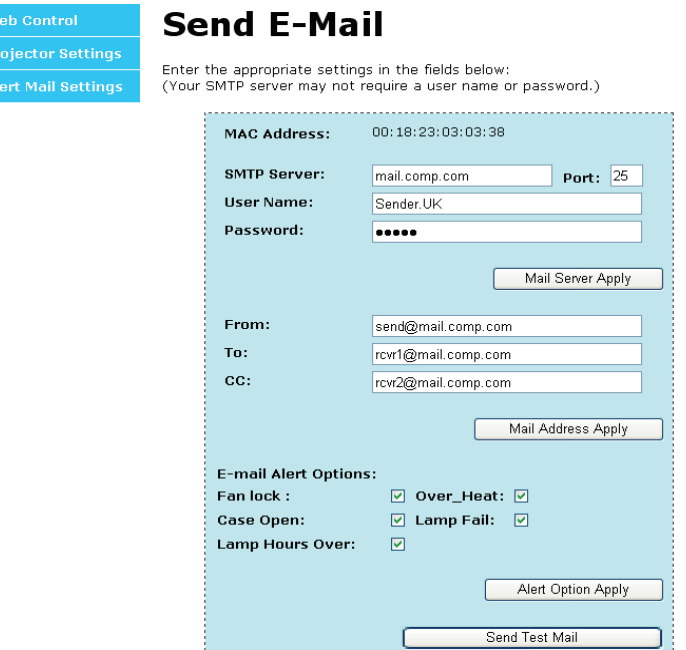

*Remarque : Remplissez tous les champs obligatoires spécifiés. Sélectionnez la condition de l'alerte et cliquez ensuite sur Submit (Soumettre) pour exécuter un Email Alert Test (Test d'alerte par e-mail). Un test réussi avertit les adresses e-mails désignées. Pour créer une alerte envoyée par e-mail, vous devez sélectionner les conditions de l'alerte et saisir une adresse e-mail correcte.* 

**Group** et **Name (Nom)** identifient les projecteur en alerte. Ces champs sont situés au niveau du bouton de l'alerte à envoyer par e-mail (voir ci-dessous) :

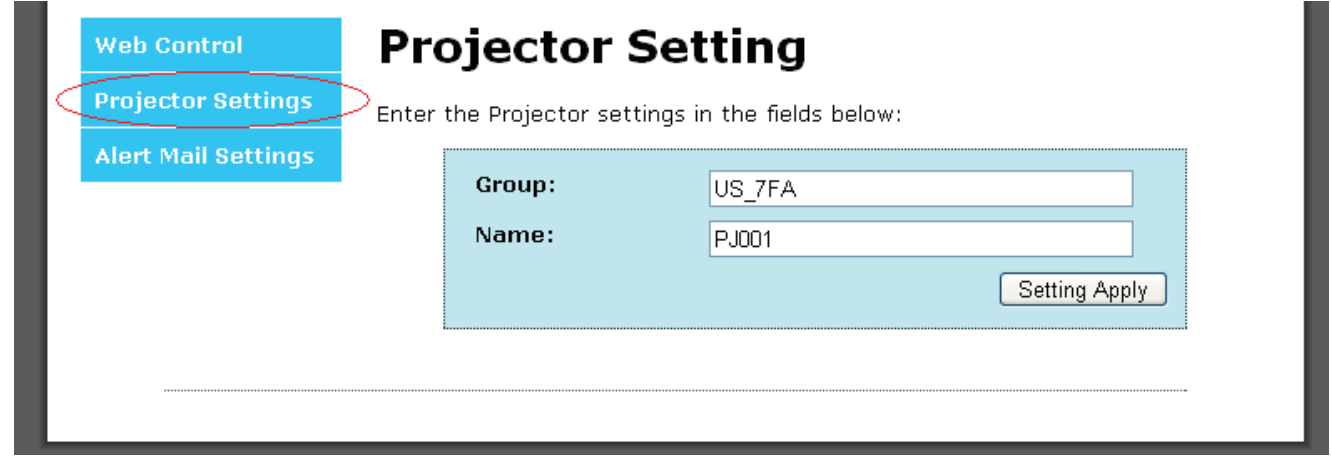

# <span id="page-34-1"></span><span id="page-34-0"></span>**CONFIGURATION>>Menu Avancé**

Appuyez sur le bouton **MENU** pour afficher le menu **OSD**. Appuyez sur le bouton curseur ◄► pour aller au menu **CONFIGURATION>>Avancée**. Appuyez sur le bouton curseur ▲▼ pour aller en haut et en bas dans le menu **CONFIGURATION>>Avancée**.

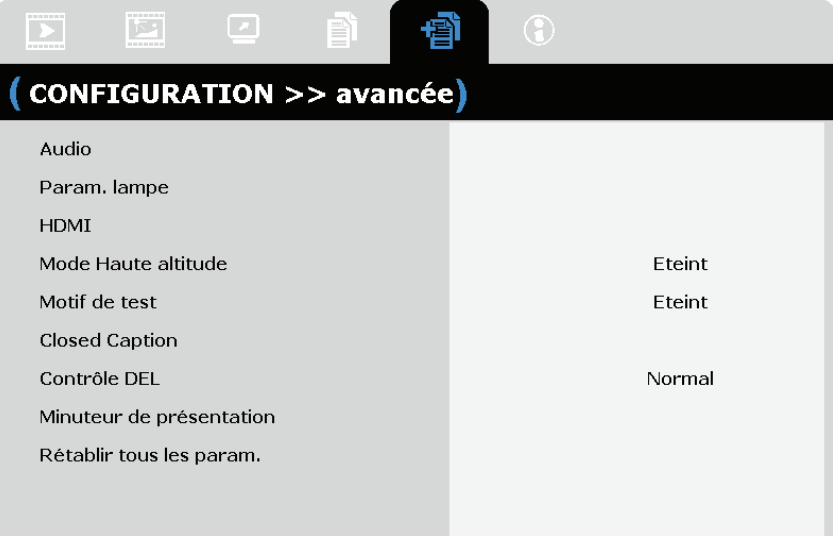

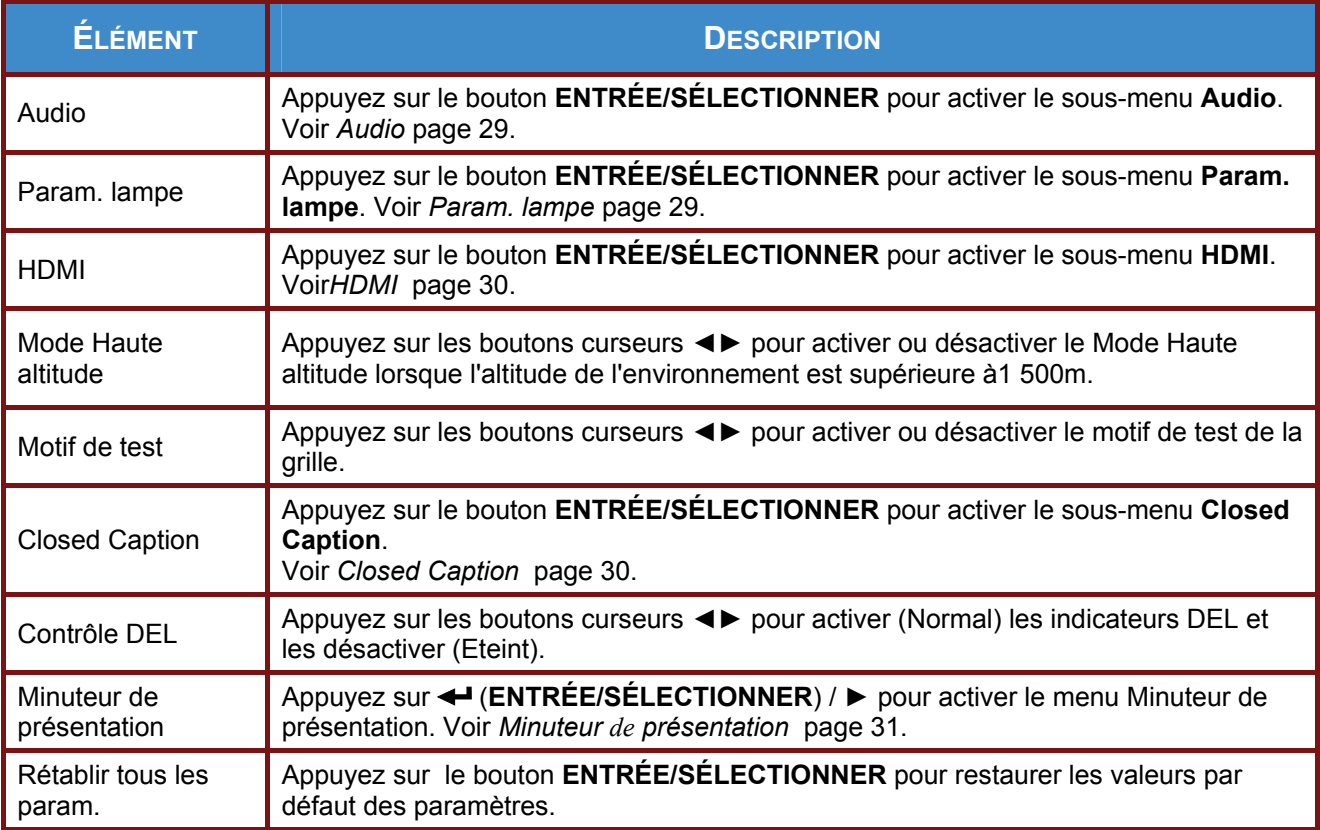

# <span id="page-35-1"></span><span id="page-35-0"></span>*Audio*

Appuyez sur le bouton **ENTRÉE/SÉLECTIONNER** pour activer le sous-menu **Source**.

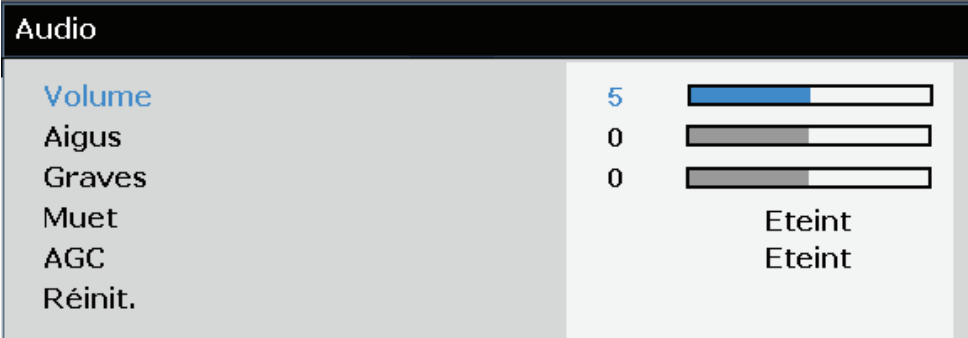

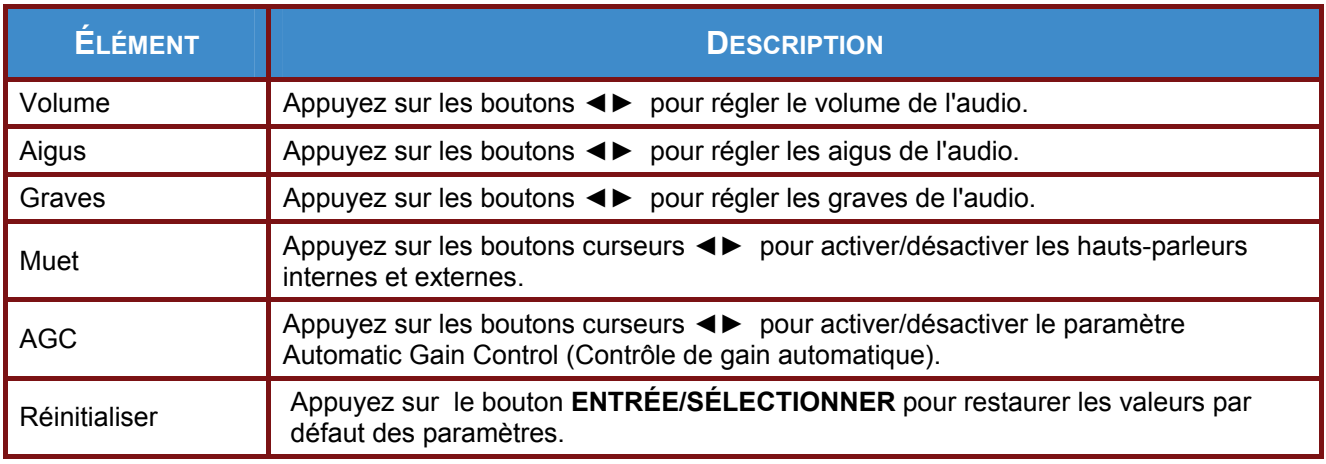

# <span id="page-35-2"></span>*Param. lampe*

Appuyez sur le bouton **ENTRÉE/SÉLECTIONNER** pour activer le sous-menu **Param. lampe**.

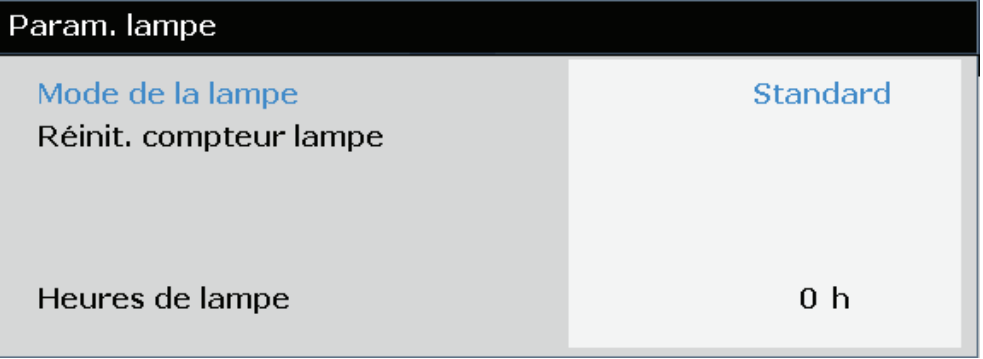

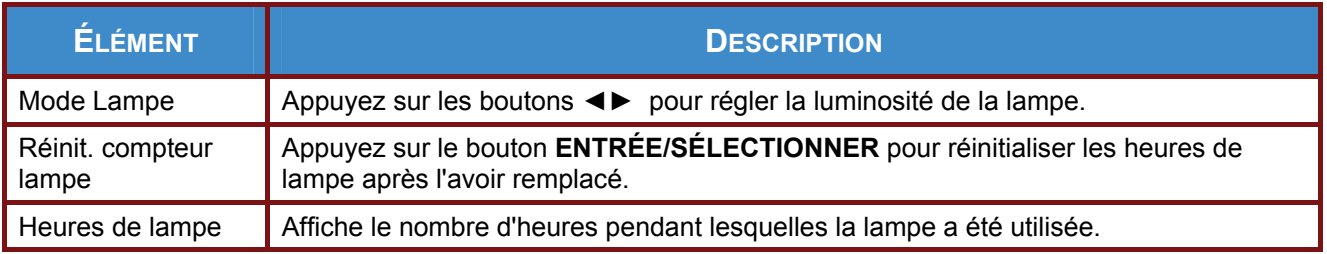

# <span id="page-36-1"></span><span id="page-36-0"></span>*HDMI*

Appuyez sur le bouton **ENTRÉE/SÉLECTIONNER** pour activer le sous-menu **HDMI**.

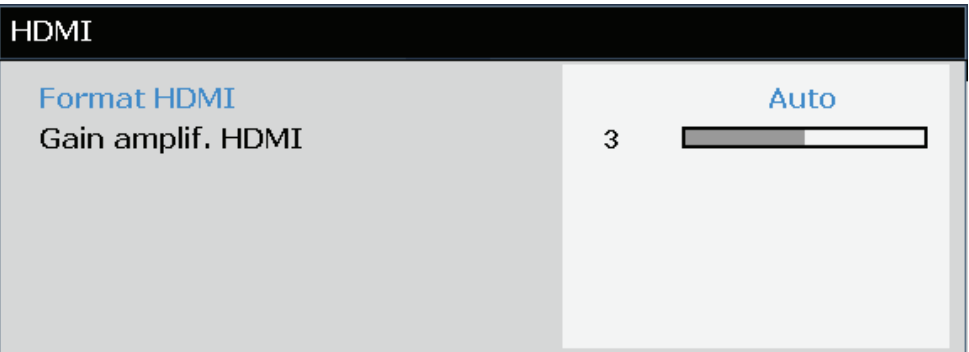

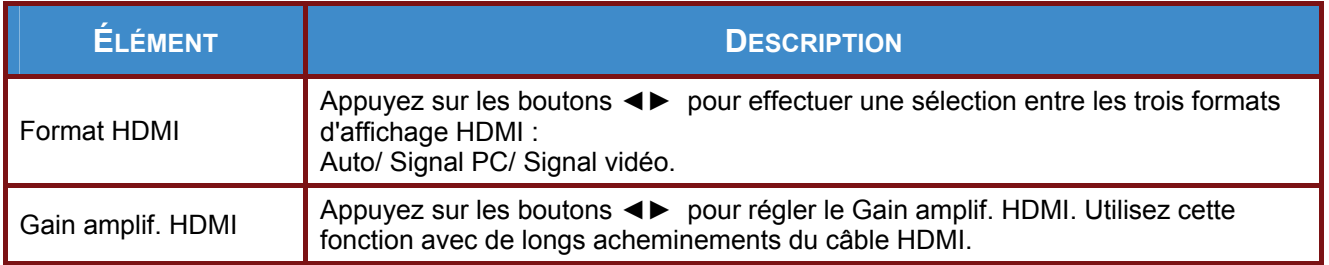

# <span id="page-36-2"></span>*Closed Caption*

Appuyez sur le bouton **ENTRÉE/SÉLECTIONNER** pour activer le sous-menu **Closed Caption**.

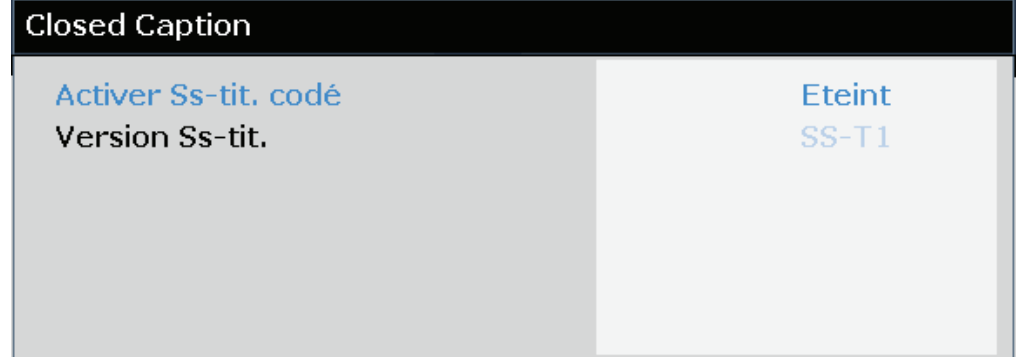

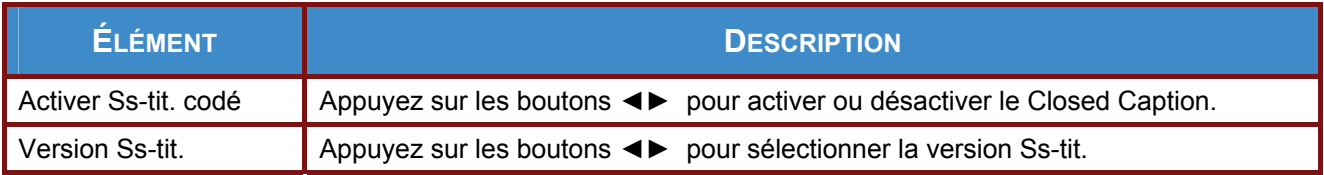

# <span id="page-37-1"></span><span id="page-37-0"></span>*Minuteur de présentation*

La fonction Minuteur de présentation permet d'indiquer la durée de la présentation sur l'écran pour vous aider à mieux gérer votre temps quand vous faites des présentations.

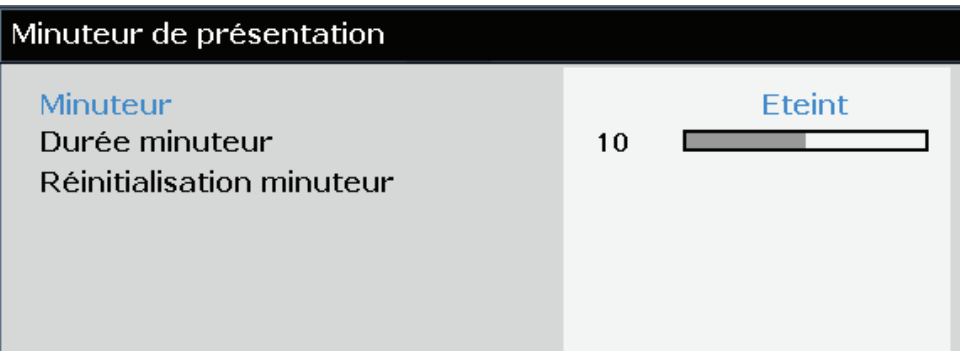

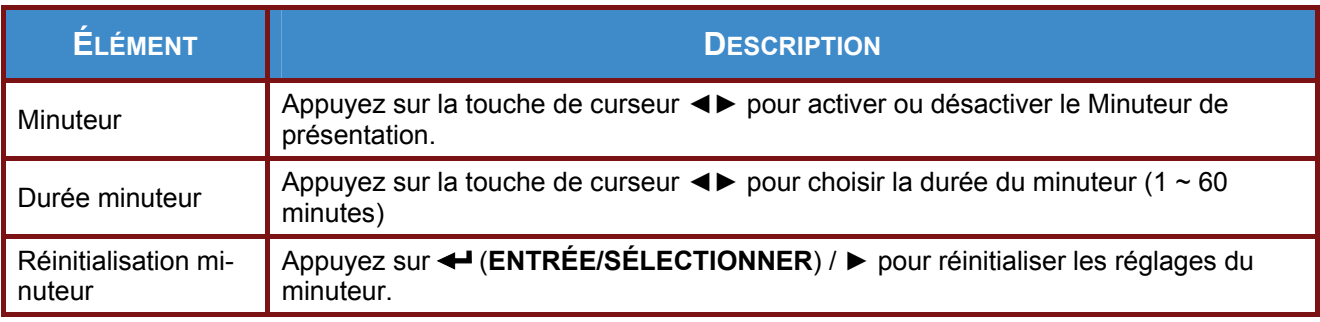

# <span id="page-38-1"></span><span id="page-38-0"></span>**Menu INFORMATIONS**

Appuyez sur le bouton **MENU** pour afficher le menu **OSD**. Appuyez sur le bouton ◄► pour aller au **Menu INFORMATIONS**.

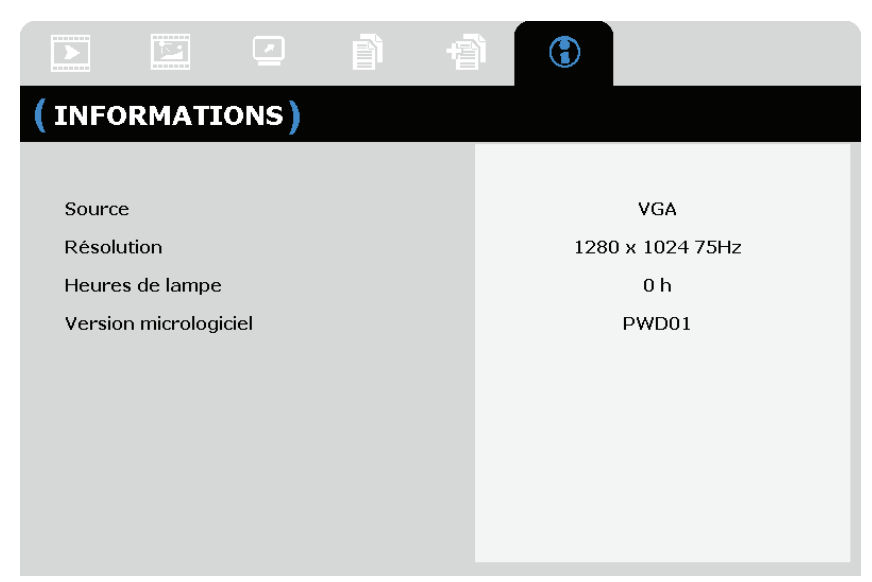

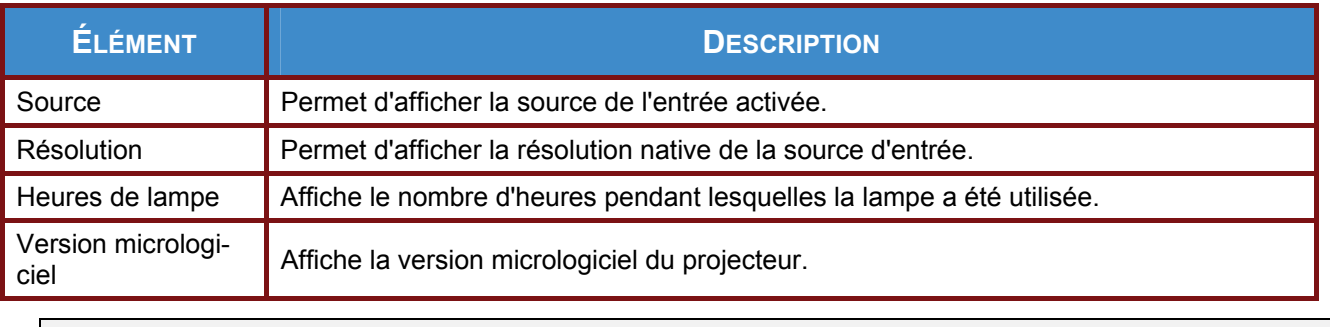

*Remarque :* 

*L'état affiché dans ce menu est indiqué à titre informatif. Il n'est pas modifiable.* 

# *MAINTENANCE ET SECURITE*

# <span id="page-39-2"></span><span id="page-39-1"></span><span id="page-39-0"></span>**Remplacement de la lampe de projection**

La lampe de projection doit être remplacée lorsqu'elle est grillée. Utilisez toujours un module de lampe InFocus conçu spécialement pour ce projecteur. Vous pouvez commander de nouvelles lampes via www.infocusstore.com (dans des régions sélectionnées) ou auprès de votre détaillant ou revendeur. Seules les lampes InFocus sont testées pour fonctionner dans ce projecteur. L'utilisation de lampes non InFocus peut entraîner des chocs électriques et un incendie et peut annuler la garantie couvrant le projecteur. InFocus n'est pas responsable de la performance, de la sécurité ou de la certification des autres lampes.

### *Avertissement :*

*• Le projecteur utilise une lampe en verre avec du mercure à haute pression. La lampe peut tomber en panne prématurément ou se briser avec un bruit d'éclat si elle est bousculée, rayée ou manipulée alors qu'elle est encore chaude. Le risque de panne ou de rupture de la lampe peut augmenter au fil de sa vie utile; remplacez la lampe lorsque que le message Replace Lamp (Remplacer la lampe) s'affiche* 

*• Pour éviter toute brûlure, laissez le projecteur refroidir pendant 60 minutes au moins avant de remplacer la lampe.* 

*• Ne touchez pas ou ne bloquez pas l'objectif avec des objets sous risque d'endommager l'objectif du projecteur. Les rayures, entailles et tout autre dommage à l'objectif ne sont pas couverts par la garantie du produit.* 

*• Débranchez le cordon d'alimentation avant de remplacer la lampe.* 

*• Ne laissez pas tomber le module de la lampe. Le verre peut se briser en éclats et entraîner des blessures.* 

*• Ne touchez pas la surface de verre du module de la lampe. Les empreintes peuvent obscurcir la netteté de la projection et le verre risque de se briser en éclats.* 

*• Prenez toutes les précautions nécessaires lorsque vous devez enlever le boîtier de la lampe. Au cas où la lampe se brise, des petits fragments de verre peuvent tomber. Le module de la*  lampe a été conçu pour contenir la plupart de ces fragments. Toutefois, vous devez prendre *toutes les précautions lors du retrait.* 

*• Avant de procéder au remplacement d'une lampe brisée, nettoyez le compartiment de la lampe et jetez les matériaux utilisés pour le nettoyage. Lavez-vous bien les mains après avoir remplacé une lampe.* 

*• Lorsque vous devez remplacer une lampe avec un projecteur installé au plafond, portez des lunettes de protection pour ne pas vous blesser les yeux. La lampe-Hg contient du mercure. Effectuez la mise au rebut conformément aux lois locales. Voir [www.lamprecycle.org](http://www.lamprecycle.org/). • Mettez le projecteur hors tension et débranchez-le au moins 60 minutes avant de procéder au remplacement de la lampe. Si vous ne respectez pas ce délai, vous risquez de vous brûler gravement.*

**1** Enlevez le couvercle à vis.

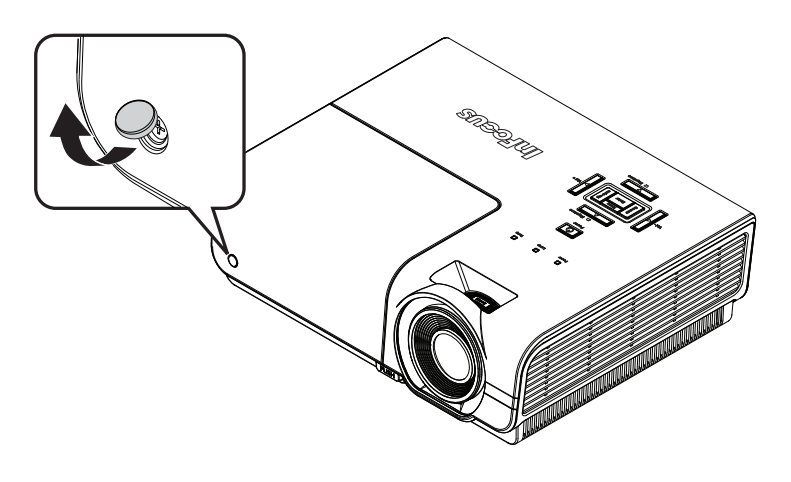

**2.** Enlevez l'unique vis située sur le capot du logement de la lampe.

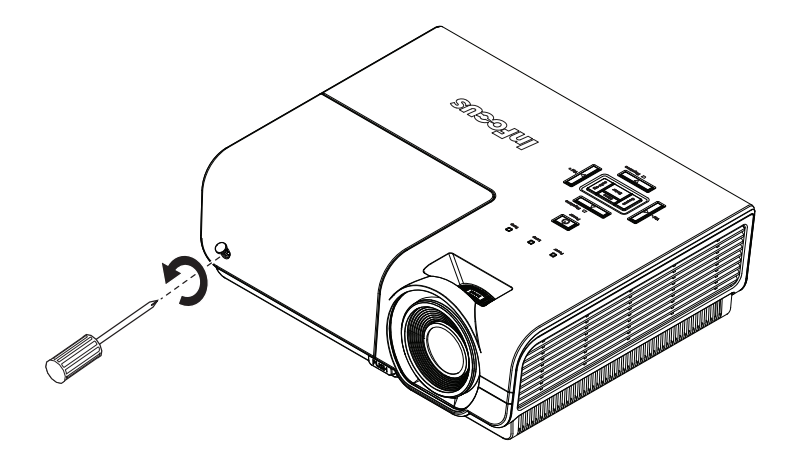

**3.** Enlevez le capot du compartiment de la lampe.

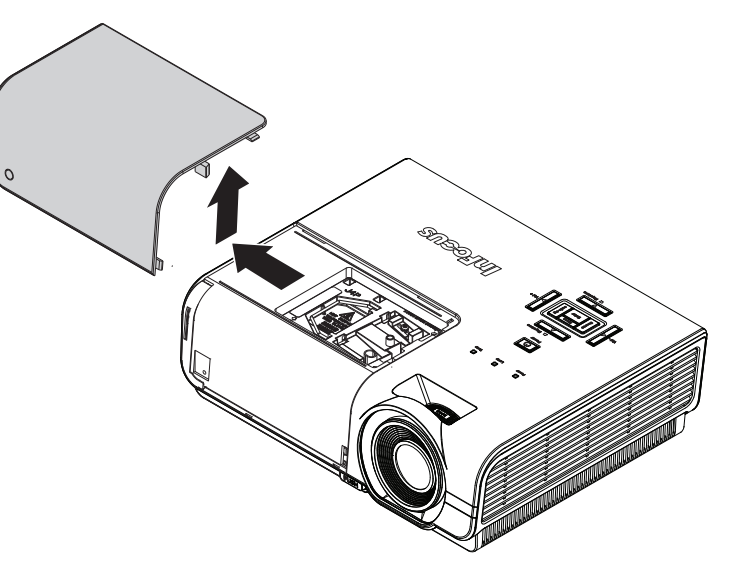

**4.** Enlevez les trois vis situées sur le module de la lampe.

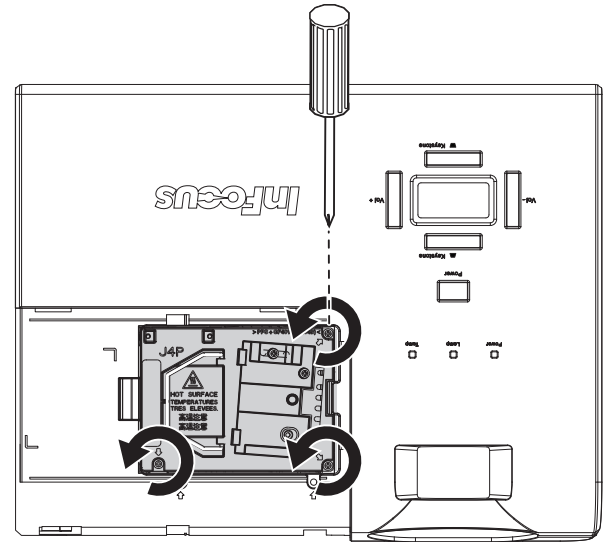

**5.** Soulevez la poignée du module.

**6.** Tirez fermement sur la poignée du module pour enlever le module de la lampe.

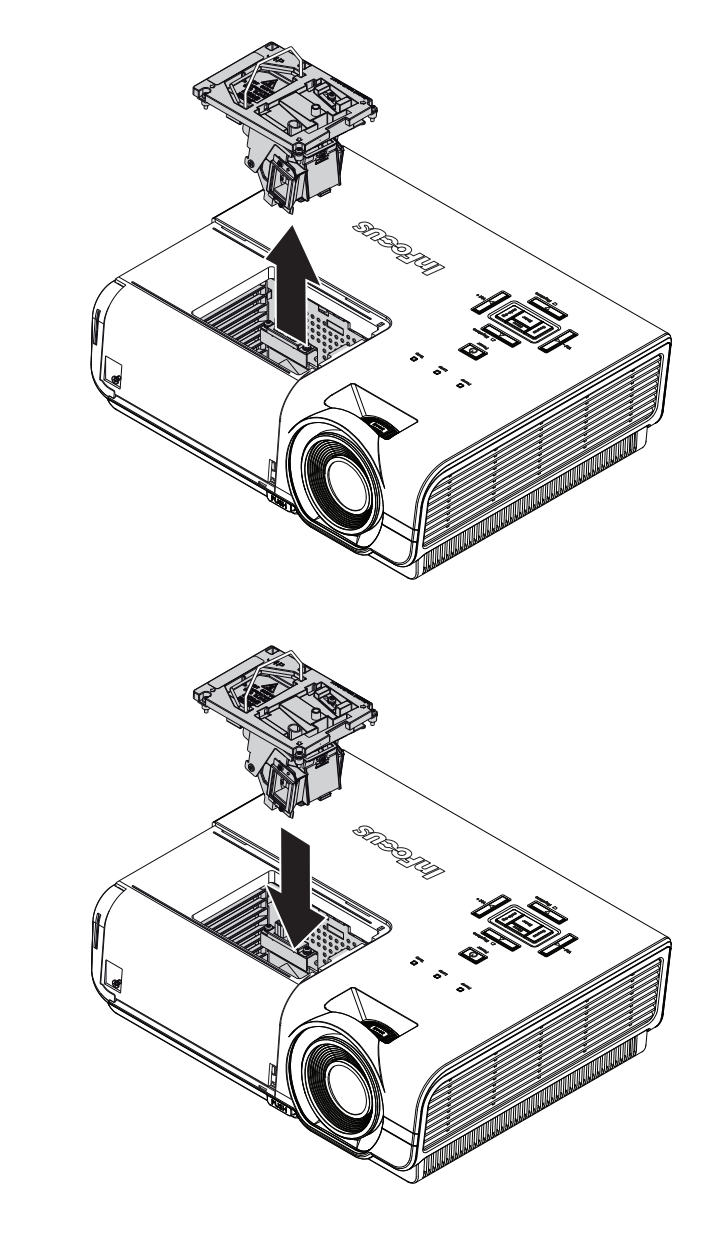

**7.** Inversez les étapes 1 à 6 pour installer le nouveau module de la lampe. Lors de l'installation, alignez le module de lampe avec le connecteur et assurez-vous qu'il est de niveau pour éviter tout dégât.

> Remarque : Le module de lampe doit rester bien en place et le connecteur de la lampe doit être inséré correctement avant de serrer les vis.

**8.** Allumez le projecteur et réinitialisez la lampe une fois le module de lampe remplacé.

```
Réinit. la lampe : 
Appuyez sur Menu → Sélectionnez CONFIGURATION >> Avancée >> Param. lampe >> 
Réinitialiser durée lampe → Appuyez sur les boutons ◄► pour ajuster les réglages. (Voir page 
28)
```
# <span id="page-42-1"></span><span id="page-42-0"></span>**Nettoyage du projecteur**

Nettoyez le projecteur pour enlever la poussière et les saletés et garantir un fonctionnement sans problème.

### *Avertissement :*

*1. Mettez le projecteur hors tension et débranchez-le au moins 60 minutes avant de procéder au nettoyage. Si vous ne respectez pas ce délai, vous risquez de vous brûler gravement.* 

*2. Utilisez uniquement un chiffon humide pour nettoyer. Ne laissez pas l'eau entrer dans les ouvertures de ventilation du projecteur.* 

*3. Si une petite quantité d'eau rentre dans le projecteur pendant le nettoyage, laissez-le débranché dans une pièce bien ventilée pendant plusieurs heures avant de l'utiliser.* 

*4. Si une grande quantité d'eau rentre dans le projecteur pendant le nettoyage, vous devez le faire réparer.* 

# <span id="page-42-2"></span>*Nettoyage de l'objectif*

Vous pouvez acheter un agent de nettoyage pour objectif optique dans la plupart des magasins vendant des appareils photos. Consultez les informations ci-dessous pour le nettoyage approprié de l'objectif du projecteur.

- 1. Appliquez une petite quantité de l'agent de nettoyage pour objectif optique sur un chiffon doux et propre. (Ne pas appliquer l'agent de nettoyage directement sur l'objectif.)
- 2. Nettoyez l'objectif avec un mouvement circulaire.

### *Attention :*

*1. N'utilisez pas d'agents ou de dissolvants abrasifs.* 

*2. Pour éviter toute décoloration ou atténuation, n'utilisez pas d'agent de nettoyage sur le boîtier du projecteur.* 

### <span id="page-42-3"></span>*Nettoyage du boîtier*

Consultez les informations ci-dessous pour le nettoyage approprié du boîtier du projecteur.

- 1. Nettoyez la poussière avec un chiffon humide propre.
- 2. Humidifiez le chiffon avec de l'eau chaude et un détergent doux. Passez ensuite le chiffon sur le boîtier.
- 3. Rincez le chiffon pour enlever le détergent et renettoyez le projecteur.

### *Attention :*

 *Pour éviter toute décoloration ou atténuation, n'utilisez pas d'agent de nettoyage abrasif à base d'alcool.* 

# *DEPANNAGE*

# <span id="page-43-2"></span><span id="page-43-1"></span><span id="page-43-0"></span>**Problèmes standard et solutions**

Ces directives sont des suggestions de gestion de problèmes que vous pouvez rencontrer avec le projecteur. Si le problème n'est pas résolu ainsi, contactez votre revendeur pour toute assistance.

Souvent, après avoir passé du temps à solutionner un problème, vous remarquerez que son origine peut être aussi simple qu'une connexion desserrée. Vérifiez les points suivants avant de procéder à l'exécution de solutions spécifiques au problème.

- *Utilisez un autre appareil électrique pour vous assurer que la prise électrique fonctionne.*
- *Assurez-vous que le projecteur est bien sous tension.*
- *Assurez-vous que tous les branchements sont bien fixes.*
- *Assurez-vous que le périphérique attaché est bien sous tension.*
- *Assurez-vous que l'ordinateur connecté n'est pas en mode de veille.*
- *Assurez-vous que l'ordinateur bloc-notes connecté est configuré pour un affichage externe.*

*(Il suffit normalement d'appuyer sur la combinaison Fn-touche sur le bloc-notes. Allez à <www.infocus.com/support>et cliquez sur l'onglet Learn pour passer en revue le tableau d'activation des ordinateurs portables.)* 

### <span id="page-43-3"></span>**Suggestions pour le dépannage**

Dans chacune des sections spécifiques à un problème, procédez selon les étapes suggérées. Ce faisant, vous résoudrez sans doute le problème plus rapidement.

Essayez de bien définir le problème pour ne pas remplacer inutilement des pièces qui ne sont pas défectueuses.

À titre d'exemple, si vous remplacez les piles et que le problème persiste, replacez les piles d'origine et passez à l'étape suivante.

Rappelez-vous des étapes que vous avez suivi lors d'un dépannage : Ces informations peuvent s'avérer utiles lorsque vous appelez le service d'assistance technique pour une réparation.

### <span id="page-44-1"></span><span id="page-44-0"></span>**Messages d'erreur DEL**

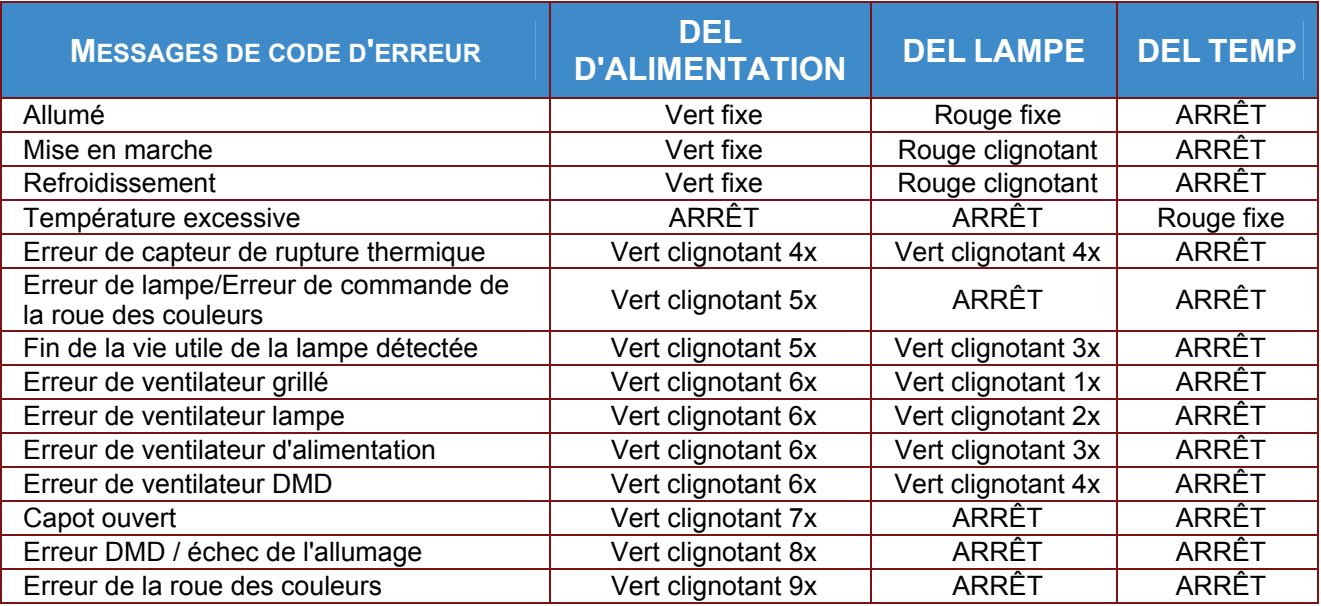

En cas d'erreur, débranchez le cordon d'alimentation CA et attendez une (1) minute avant de remettre le projecteur en marche. Si les voyants DEL POWER (Alimentation) ou LAMPE continuent à clignoter, ou si le voyant DEL TEMP reste allumé, contactez le service d'assistance technique InFocus à l'adresse suivante [www.infocus.com/support.](www.infocus.com/support).

### <span id="page-44-2"></span>**Problèmes avec les images**

### *Problème : Aucune image ne s'affiche à l'écran*

- **1.** Vérifiez les réglages de votre ordinateur bloc-notes ou de bureau.
- **2.** Mettez tous les appareils hors puis sous tension dans l'ordre approprié.
- **3.** La majorité des portables ne mettent automatiquement en marche le port de leur vidéo externe lorsqu'un projecteur est connecté. En principe, une combinaison de touches telle que **FN + F8**  ou CRT/LCD permet d'activer ou de désactiver un affichage externe. Localisez une touche de fonction intitulée CRT/LCD ou une touche de fonction avec le symbole d'un moniteur. Appuyez simultanément sur FN et la touche de fonction correspondante.

### *Problème : L'image est floue*

- **1.** Réglez la **Mise au point** sur le projecteur.
- **2.** Appuyez sur le bouton **Auto Image** sur la télécommande ou sur le bouton the Re-sync sur le pavé.
- **3.** Assurez-vous que la distance entre le projecteur et l'écran est dans la plage de 10 m spécifiée.
- **4.** Assurez-vous que l'objectif du projecteur est propre.

### *Problème : L'image est grande en haut ou en bas (effet trapézoïdal)*

- **1.** Placez le projecteur de manière à ce qu'il soit le plus perpendiculaire possible par rapport à l'écran.
- **2.** Utilisez le bouton **Distorsion**sur le projecteur ou la télécommande pour corriger l'effet trapézoïde.

#### *Problème : L'image est inversée*

Vérifiez le réglage de la **Projection** du menu **Configuration >> de base** dans le menu OSD.

#### *Problème : L'image est striée*

- **1.** Restaurez les valeurs par défaut des paramètres de **Fréquence** et **Tracking (Suivi)** dans le menu **Affichage >>Ajustement détail PC** du menu OSD aux paramètres initiaux.
- **2.** Pour garantir que le problème ne provient pas d'une carte vidéo du PC connecté, effectuez la connexion sur un autre ordinateur.

### <span id="page-45-0"></span>*Problème : L'image est plate sans contraste*

Vérifiez le réglage de la **Contraste** du menu **Image >> de base** dans le menu OSD.

### *Problème : La couleur de l'image projetée ne correspond pas à l'image source.*

Vérifiez le réglage de la **Température de la couleur** et **Gamma** du menu **Image >>Avancé** dans le menu OSD.

### <span id="page-45-1"></span>**Problèmes avec la lampe**

### *Problème : Aucune lumière provenant du projecteur*

- **1.** Vérifiez que le câble d'alimentation est bien branché.
- **2.** Assurez-vous qu'il n'y a pas de problème avec la source d'alimentation en la testant avec un autre appareil électrique.
- **3.** Remettez le projecteur en marche dans l'ordre approprié et assurez-vous que la DEL d'alimentation s'allume en vert.
- **4.** Si vous venez de remplacer la lampe, essayez de réinitialiser les connexions de la lampe.
- **5.** Remplacez le module de lampe.
- **6.** Remettez l'ancienne lampe dans le projecteur et faites-le réparer.

### *Problème : La lampe s'éteint*

- **1.** Les surtensions peuvent entraîner l'arrêt de la lampe. Débranchez et rebranchez le cordon d'alimentation et appuyez sur le bouton Alim.
- **2.** Si la lampe de s'allume pas, débranchez le projecteur et laissez-le se refroidir pendant 60 minutes. Remplacez la lampe.
- **3.** Si une nouvelle lampe ne résoud pas le problème, remettez l'ancienne lampe dans le projecteur et faites réparer le projecteur.

### <span id="page-45-2"></span>**Problèmes avec la télécommande**

### *Problème : Le projecteur ne répond pas à la télécommande*

- **1.** Dirigez la télécommande vers le capteur à distance sur le projecteur.
- **2.** Assurez-vous que le voie entre la télécommande et le capteur n'est pas obstruée.
- **3.** Éteignez l'éclairage fluorescent de la pièce.
- **4.** Vérifiez la polarité de la pile.
- **5.** Remplacez les piles.
- **6.** Éteignez les autres appareils infrarouges alentour.
- **7.** Demandez une autre télécommande.

# <span id="page-46-1"></span><span id="page-46-0"></span>**Problèmes avec l'audio**

### *Problème : Il n'y a pas de son*

- **1.** Réglez le volume sur la télécommande.
- **4.** Réglez le volume de la source audio.
- **5.** Vérifiez la connexion du câble audio.
- **6.** Testez la sortie de la source audio avec d'autres hauts-parleurs.
- **7.** Faites réparer le projecteur.

### *Problème : Le son est déformé*

- **1.** Vérifiez la connexion du câble audio.
- **8.** Testez la sortie de la source audio avec d'autres hauts-parleurs.
- **9.** Faites réparer le projecteur.

### <span id="page-46-2"></span>**Faire réparer le projecteur**

Si vous n'êtes pas en mesure de résoudre le problème, contactez le service d'assistance technique InFocus à l'adresse suivante <www.infocus.com/support>. Si vous devez faire réparer le projecteur, emballez-le dans le carton d'emballage d'origine et ajoutez le numéro d'autorisation de renvoi à l'extérieur de la boîte.

# <span id="page-47-1"></span><span id="page-47-0"></span>**Q et R sur HDMI**

### *Q. Quelle est la différence entre un câble HDMI dit Standard et un câble HDMI dit Vitesse élevée ?*

Récemment, HDMI Licensing, LLC a annoncé que les câbles seraient testés comme câbles Standard ou à Vitesse élevée.

˙Les câbles HDMI Standard (ou catégorie 1) ont été testés pour fonctionner à des vitesses de 75Mhz ou jusqu'à 2,25Gbps, ce qui est l'équivalent d'un signal de 720p/1080i signal.

˙Les câbles HDMI à Vitesse élevée (ou catégorie 2) ont été testés pour fonctionner à des vitesses de 340Mhz ou jusqu'à 10,2Gbps, ce qui représente la largeur de bande la plus élevée actuellement disponible sur un câble HDMI et est capable de prendre en charge des signaux de 1080p y compris ceux à des profondeurs de couleurs augmentées et/ou des taux de rafraîchissement augmentés de la Source. Les câbles à vitesse élevée peuvent également être utilisés avec des affichages haute résolution, tels que les moniteurs de cinéma WQXGA (résolution de 2560 x 1600).

### *Q. Comment dois-je acheminer des câbles HDMI de plus de 10 m ?*

Il existe plusieurs adaptateurs HDMI solutionnant les longueurs de câbles HDMI dépassant la distance effective d'un câble allant d'une longueur de 10 m type à une longueur plus grande. Ces sociétés fabriquent diverses solutions incluant des câbles actifs (composants électroniques actifs intégrés aux câbles qui propulsent et prolongent le signal du câble), des répétiteurs, des amplificateurs ainsi que CAT5/6 et des solutions à fibre.

### *Q. Comment puis-je déterminer si un câble certifié HDMI ?*

Tous les produits HDMI doivent être certifiés par le fabricant dans les spécifications de test de conformité HDMI. Il se peut toutefois que des câbles portant le logo HDMI soient disponibles mais qu'ils n'aient pas été correctement testés/ HDMI Licensing, LLC étudie sérieusement ces instances afin de garantir que la marque de commerce HDMI soit utilisée correctement sur le marché. Nous recommandons à la clientèle d'acheter les câbles auprès d'une source et d'une société réputées qui soient fiables.

Pour de plus amples informations, allez à :<http://www.hdmi.org/learningcenter/faq.aspx#49>

# *SPECIFICATIONS*

# <span id="page-48-2"></span><span id="page-48-1"></span><span id="page-48-0"></span>**Spécifications**

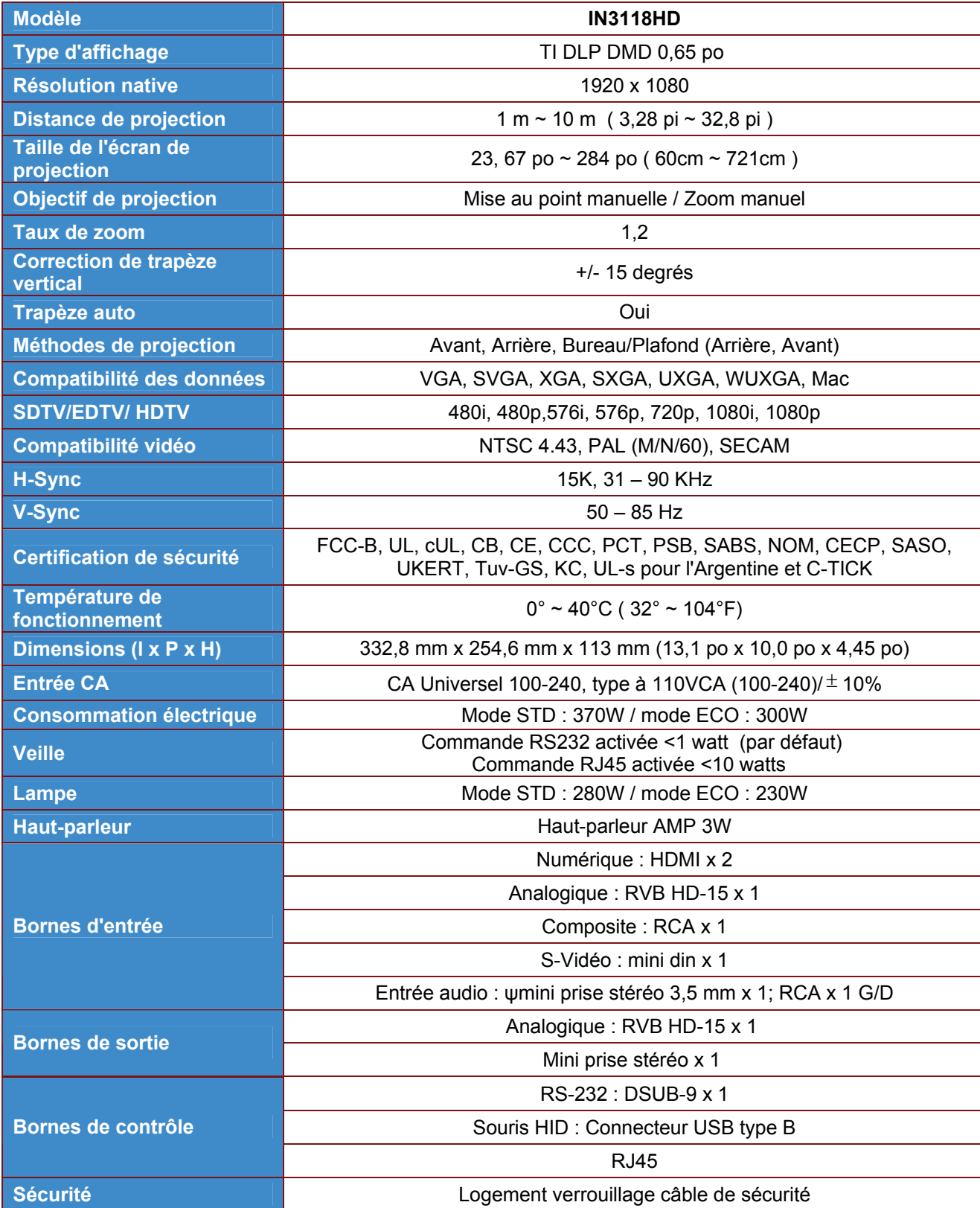

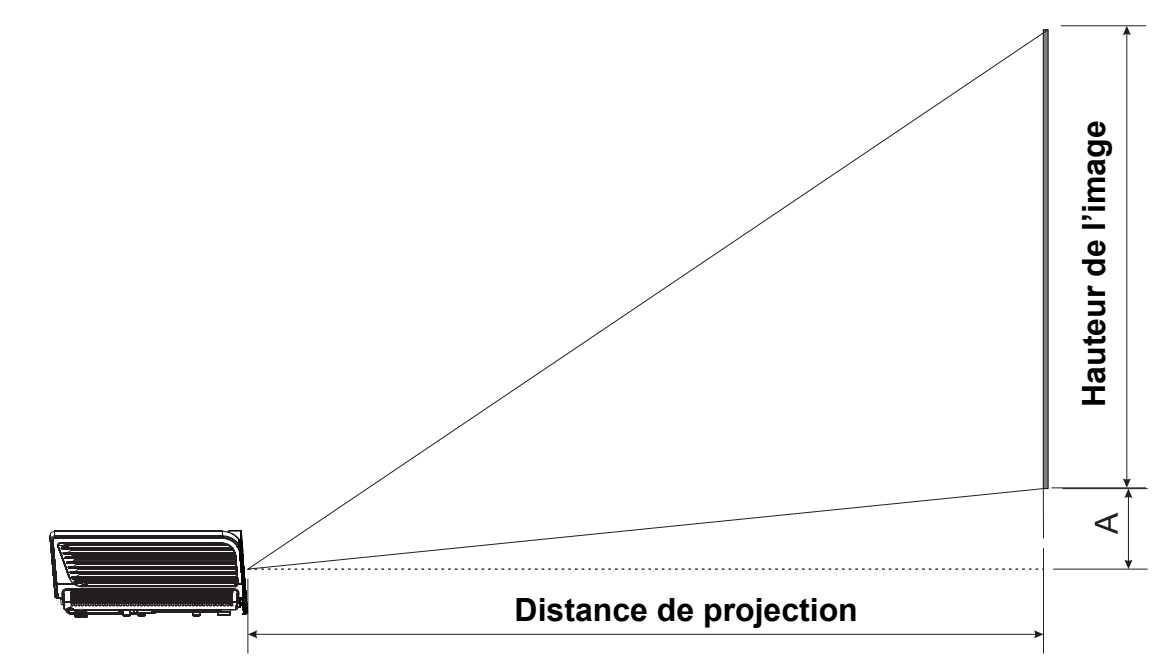

# <span id="page-49-1"></span><span id="page-49-0"></span>**Distance de projection par rapport à la dimension de projection**

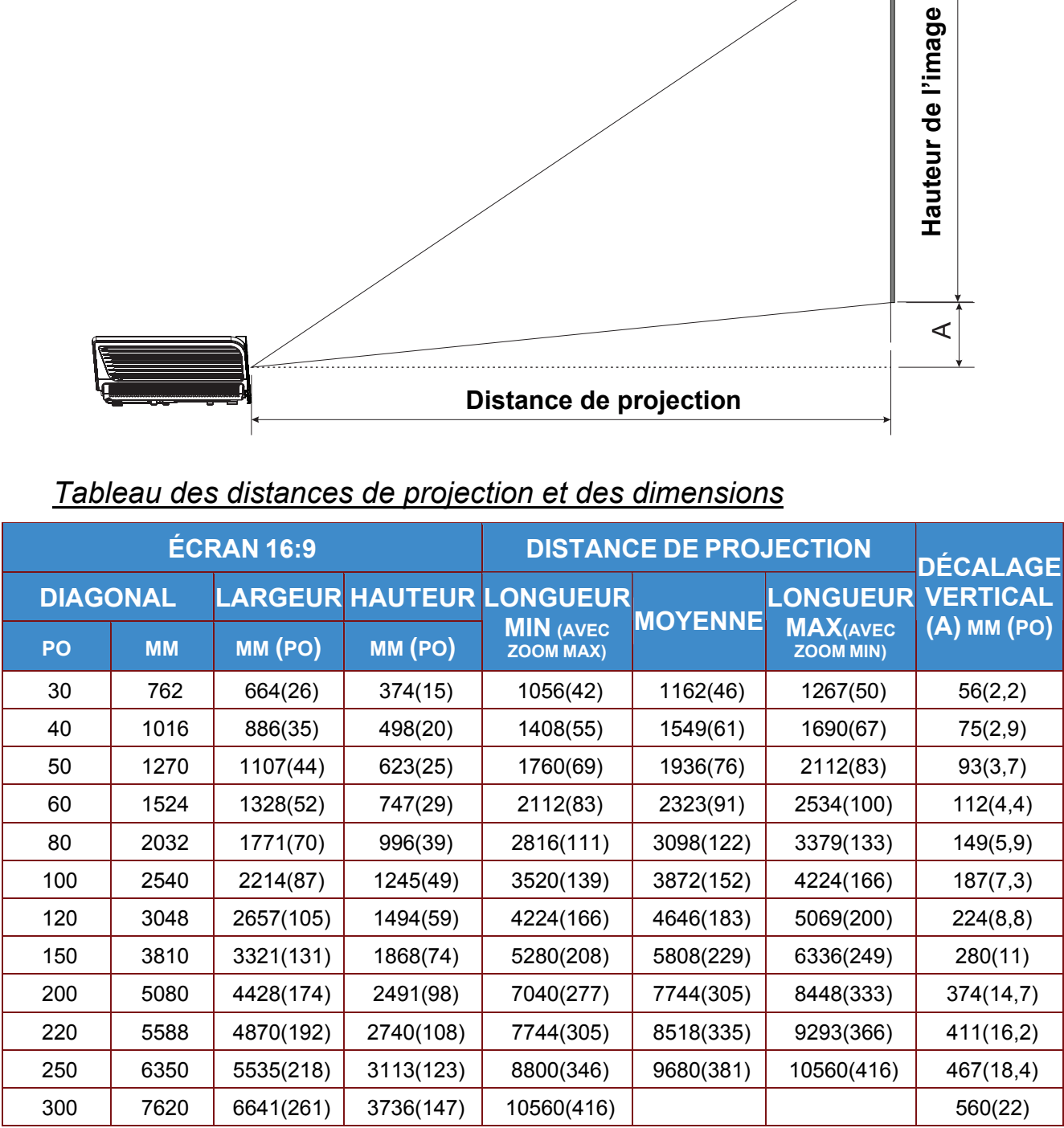

# <span id="page-49-2"></span>*Tableau des distances de projection et des dimensions*

# <span id="page-50-1"></span><span id="page-50-0"></span>**Tableau du mode de synchronisation**

Le projecteur peut afficher plusieurs résolutions. Le tableau suivant indique les résolutions pouvant être affichées par le projecteur.

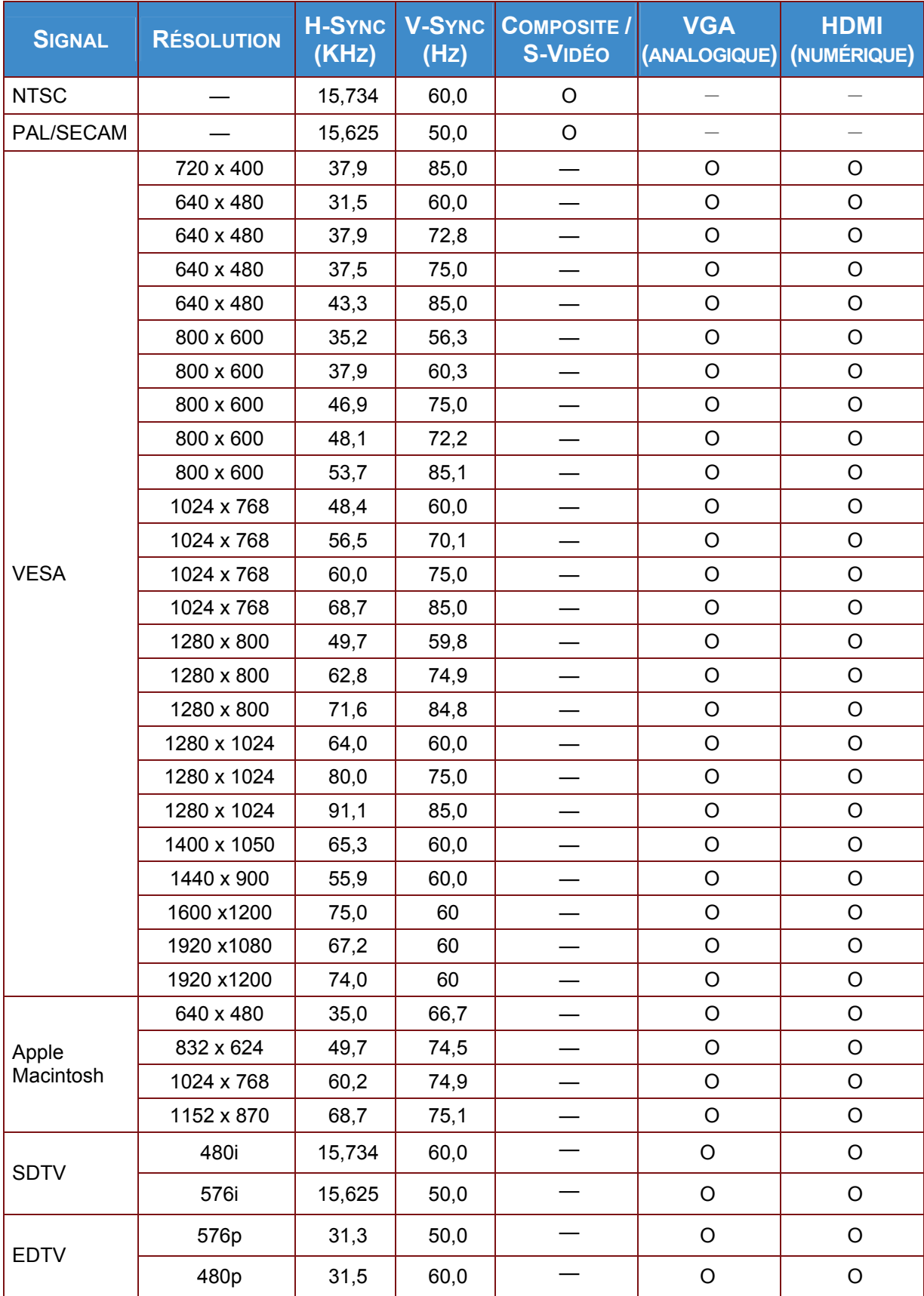

# **Projecteur DLP– Manuel d'utilisation**

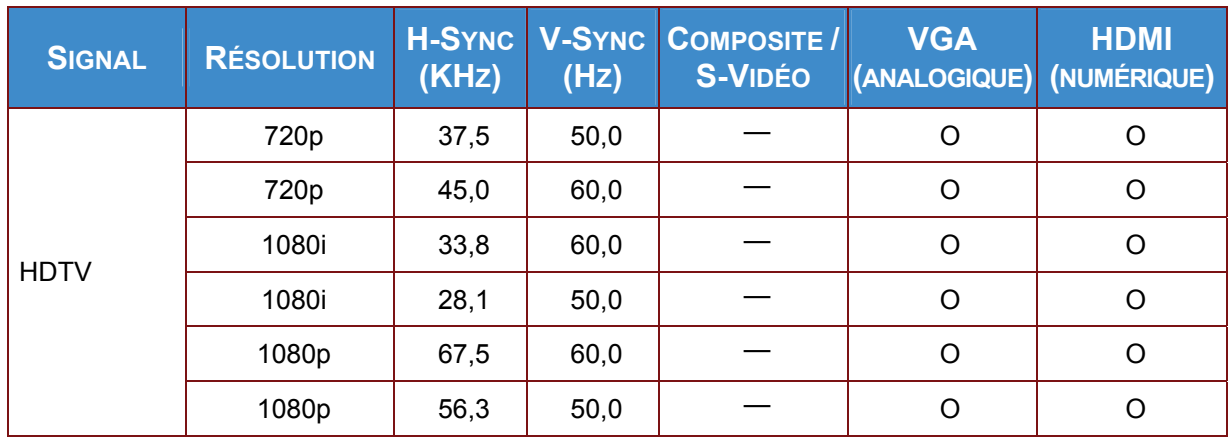

O : Fréquence prise en charge

—: Fréquence non prise en charge

(\*) VGA prend en charge les composants EDTV/SDTV/HDTV avec un adaptateur.

La résolution native du panneau pour IND3118HD est 1920 x 1080. Les résolutions autres que la résolution native peuvent s'afficher avec des tailles de lignes ou de texte irrégulières.

# <span id="page-52-0"></span>**Dimensions du projecteur**

<span id="page-52-1"></span>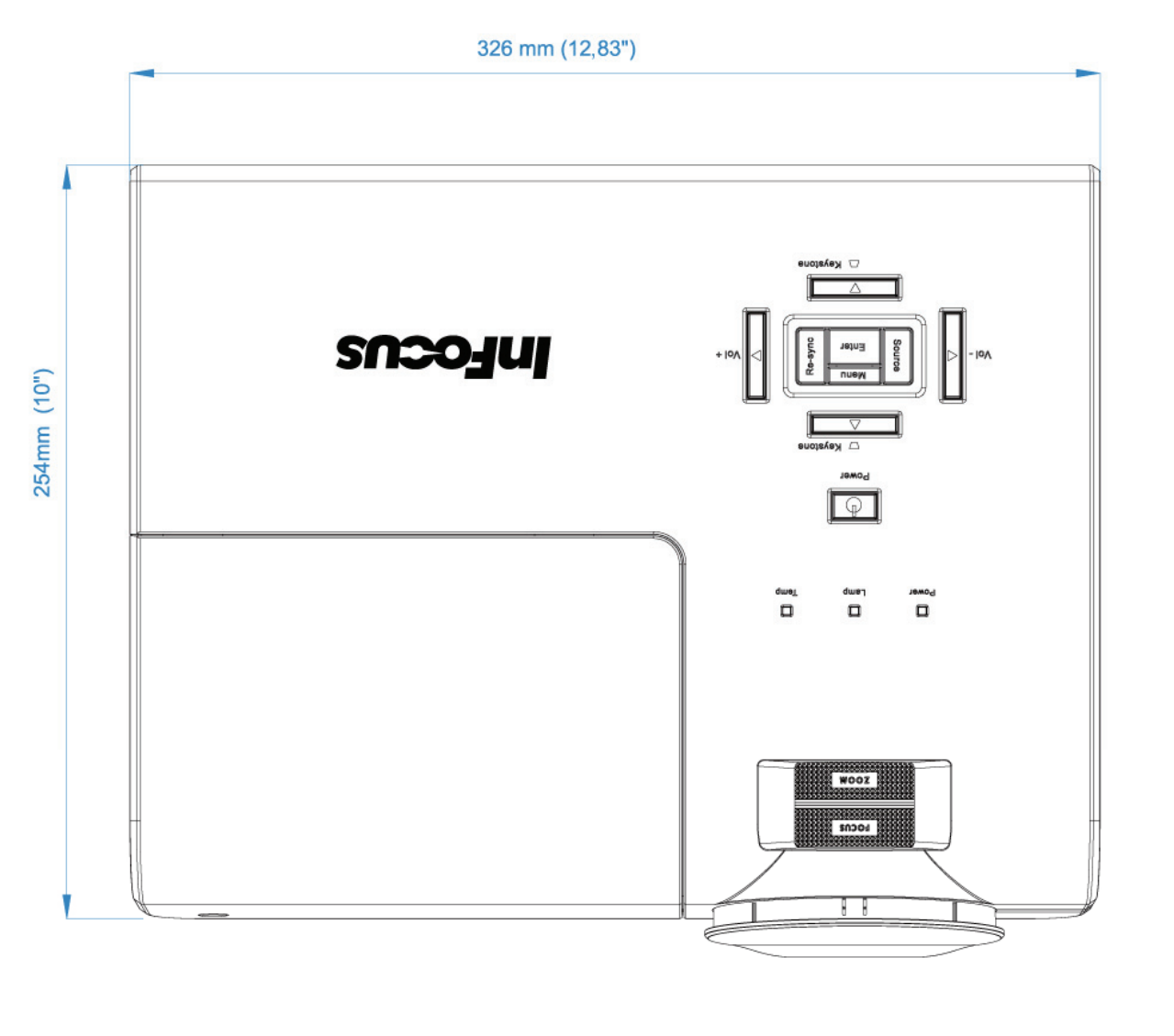

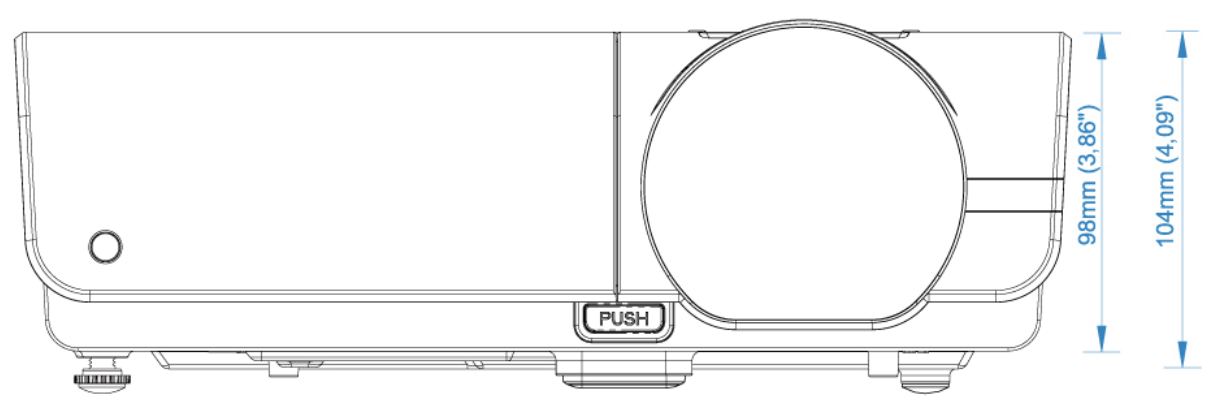

# *CONFORMITE REGLEMENTAIRE*

# <span id="page-53-2"></span><span id="page-53-1"></span><span id="page-53-0"></span>**Avertissement de la FCC**

Cet équipement a été testé et trouvé conforme aux limites des appareils numériques de Classe B, conformément à la Partie 15 des règlements FCC. Ces limites ont pour objectif de fournir une protection raisonnable contre toute interférence dangereuse lorsque l'équipement est utilisé dans un environnement commercial.

Cet équipement génère, utilise et peut émettre de l'énergie RF et s'il n'est pas installé et utilisé en accord avec ce manuel d'instruction, risque d'entraîner une interférence nocive aux communications radio. Le fonctionnement de cet équipement dans une zone résidentielle est susceptible de provoquer un brouillage nuisible, auquel cas les mesures correctives seront à la charge du propriétaire.

Des changements ou modifications non expressément approuvées apportées par les parties responsables de s'y conformer risque d'annuler le droit de l'utilisateur à faire fonctionner l'équipement.

### <span id="page-53-3"></span>**Canada**

Cet appareil numérique de Classe B est conforme à la norme canadienne ICES-003.

### <span id="page-53-4"></span>**WEEE**

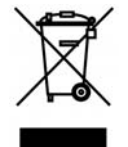

**REMARQUE :** Ce produit est un appareil électronique et électrique couvert par la Directive sur les déchets des équipements électriques et électroniques (DEEE) de l'Union Européenne (2002/96/CE). La directive DEEE requiert que l'équipement couvert soit ramassé et traité séparément des déchets ménagères types dans les états membres de l'UE. Veuillez respecter les directives de l'organisme environnemental local ou demander au magasin où vous avez acheté le produit quelles sont les options de ramassage ou de recyclage.

### <span id="page-53-5"></span>**Certifications de sécurité**

FCC-B, UL, cUL, CB, CE, CCC, PCT, PSB, SABS, NOM, CECP, SASO, UKERT, Tuv-GS, KC, UL-s pour l'Argentine et C-TICK

### **Avertissement de la CE**

C'est un produit de classe A. Dans un environnement domestique, ce produit peut provoquer des interférences radio, et l'utilisateur peut avoir besoin de prendre des mesures adéquates.